### **UNIVERZITA MATEJA BELA V BANSKEJ BYSTRICI FAKULTA PRÍRODNÝCH VIED**

## **Vyučovanie informatiky s využitím edukačných dosiek micro:bit a mikrokontroléra Arduino**

### **Bakalárska práca**

### **ca450e76-616e-46db-852b-1676d772cb79**

Študijný program: učiteľstvo informatiky a učiteľstvo techniky Študijný odbor: učiteľstvo akademických predmetov Pracovisko: Katedra informatiky Vedúci bakalárskej práce: PaedDr. Patrik Voštinár, PhD.

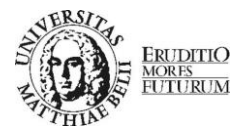

Univerzita Mateja Bela v Banskej Bystrici Fakulta prírodných vied

# **ZADANIE ZÁVEREČNEJ PRÁCE**

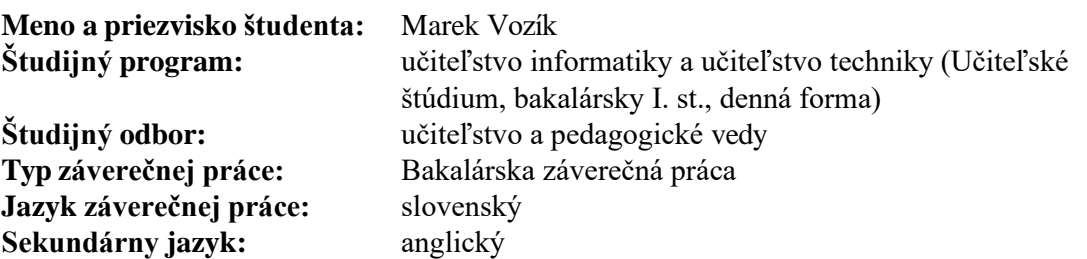

- **Názov:** Vyučovanie informatiky s využitím edukačných dosiek micro:bit a mikrokontroléra Arduino
- **Anotácia:** Analyzujte súčasný stav z pohľadu učiteľských pomôcok mikrokontrolérov a jednodoskových počítačov vo vyučovaní. Navrhnite a vytvorte inovatívne metodiky spolu <sup>s</sup> metodickými materiálmi, ktoré budú zamerané na vyučovanie informatiky prostredníctvom zariadenia Arduino a edukačnej dosky micro:bit. Úlohy overte v praxi v krúžkovej činnosti a opíšte zistené skúsenosti.

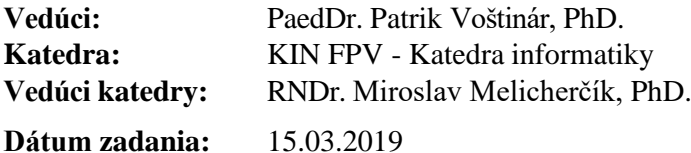

**Dátum schválenia smerovej katedry:** 04.04.2020 doc. Ing. Ľudovít Trajteľ, PhD. garant študijného programu

# **ČESTNÉ VYHLÁSENIE**

Čestne vyhlasujem, že bakalársku prácu, ktorá nesie názov ,, Vyučovanie informatiky s využitím edukačných dosiek micro:bit a mikrokontroléra Arduino" som spracoval samostatne pod odborným vedením PaedDr. Patrik Voštinár, PhD. Všetku použitú literatúru som uviedol v zozname bibliografických odkazov.

Vorif Maret

.................................................

V Banskej Bystrici 11.06.2020

# **POĎAKOVANIE:**

Chcel by som poďakovať vedúcemu práce, PaedDr. Patrikovi Voštinárovi, PhD. za cenné rady, pripomienky a odborné vedenie, ktoré mi poskytoval pri vypracovaní bakalárskej práce.

#### **ABSTRAKT**

VOZÍK, Marek: *Vyučovanie informatiky s využitím edukačných dosiek micro:bit a mikrokontroléra Arduino* [Bakalárka práca]. Univerzita Mateja Bela v Banskej Bystrici. Fakulta prírodných vied, Katedra informatiky. Vedúci práce: PaedDr. Patrik Voštinár, PhD. – Stupeň odbornej kvalifikácie: bakalár. Banská Bystrica: FPV UMB, 2019. 57s. prílohy 52s.

Bakalárska práca sa venuje analyzovaním súčasného stavu mikrokontrolérov a jednodoskových počítačov vo vyučovaní informatiky. Teoretická časť práce sa zaoberá charakteristikou mikrokontroléra Arduino, edukačnej dosky BBC micro:bit a ich alternatívami. Súčasťou práce je aj prehlaď senzorov, ktoré používame v praktickej časti. Praktická časť je zameraná na vytvorenie ukážkových metodík, ktoré je možné použiť vo vyučovacom procese na rozvoj logického a algoritmického myslenia. Použitie týchto pomôcok môže viesť ku zvýšeniu motivácie žiakov k štúdiu informatiky a elektrotechniky.

**Kľúčové slová:** Mikrokontrolér, Arduino, BBC micro:bit, Metodické listy, Výskumné metódy

#### **ABSTRACT**

VOZÍK, Marek: *Vyučovanie informatiky s využitím edukačných dosiek micro:bit a mikrokontroléra Arduino* [Bachelor Thesis]. University in Banská Bystrica, Faculty of Natural Sciences, Department of Informatics. Supervisor: PaedDr. Patrik Voštinár, PhD. – Degree of professional qualitification: bachelor. Banská Bystrica: FPV UMB, 2019. 57 pages. Appendix 52 pages.

This Bachelor's thesis deals with the analysis of the current state of microcontrollers and single-board computers in the teaching of computer science. The theoretical part of the thesis covers the characteristics of the Arduino microcontroller, BBC micro:bit educational board and their alternatives. Part of the thesis is also an overview of the sensors that we use in the practical part. The practical part is focused on the creation of demonstration methodologies that can be used in the teaching process to develop logical and algorithmic thinking. The usage of the above-mentioned means can increase students' motivation to study computer science and electrical engineering.

**Keywords:** Microcontroller, Arduino, BBC micro:bit, Methodical sheets, Research methods

# Obsah

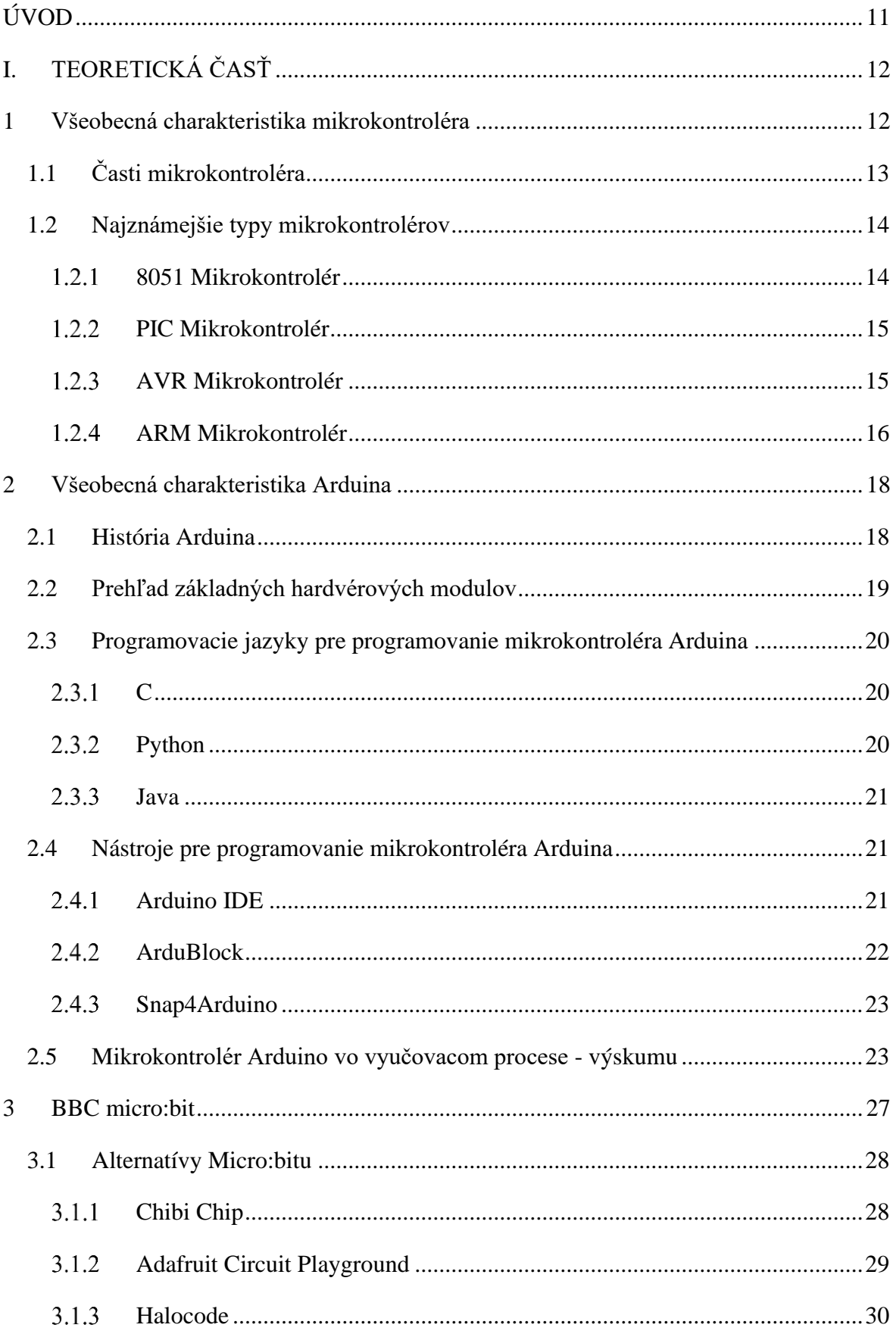

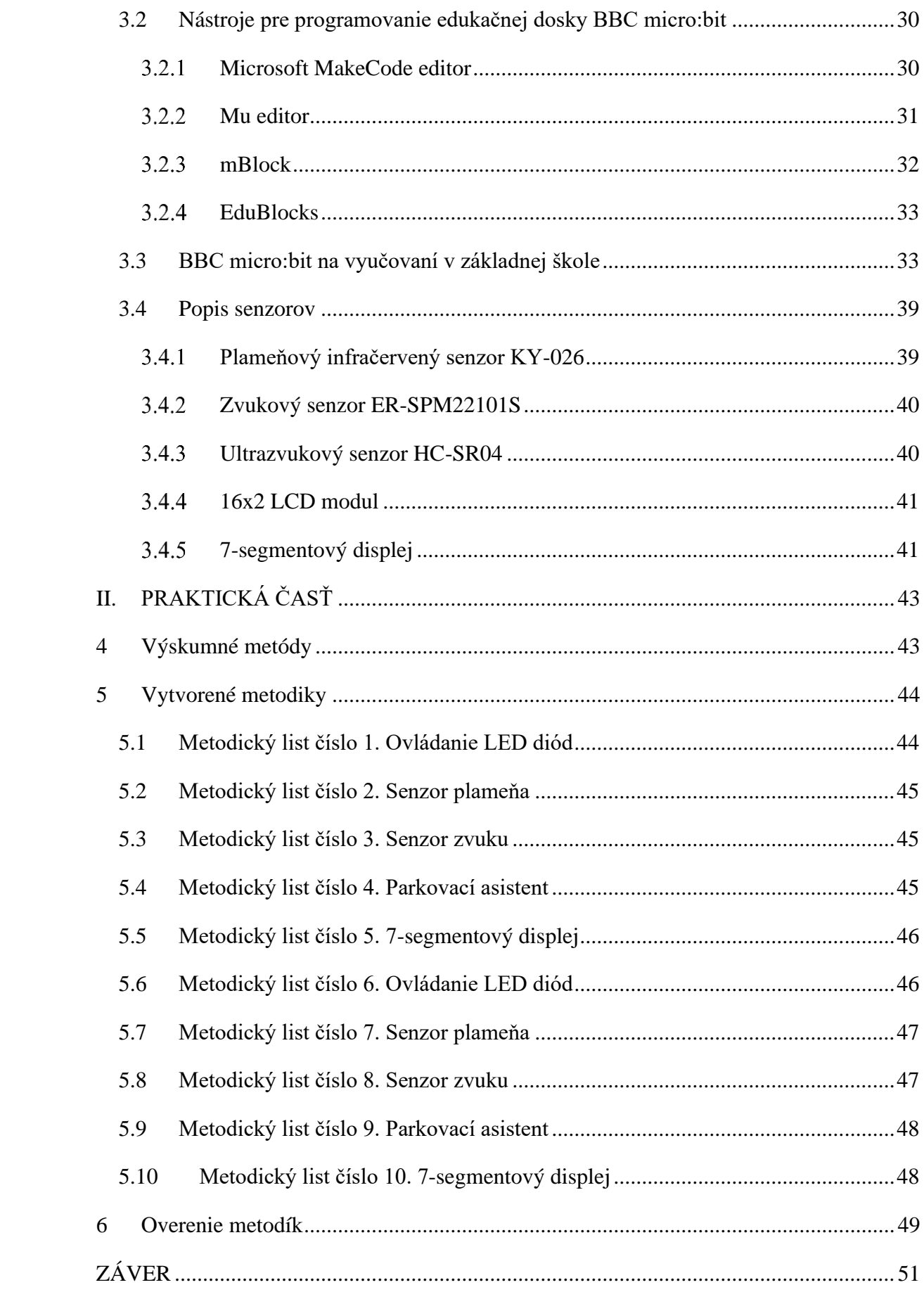

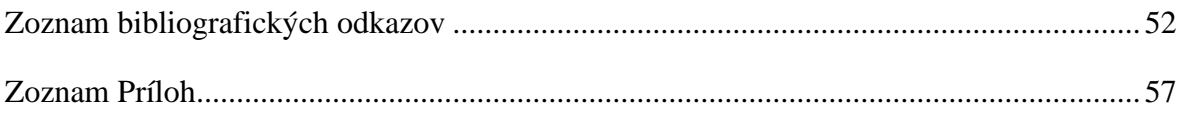

# **ZOZNAM SKRATIEK**

- SPI Serial Peripheral Interface
- SCI Serial Communication Interface
- UART Universal Asynchronous Receiver/Transmitter
- CAN Controller Area Network
- API Application Programming Interface
- STEM Science, Technology, Engineering and Mathematics
- KS2 Key Stage 2
- LTC Love To Code

# <span id="page-10-0"></span>**ÚVOD**

V dnešnej dobe online technológii je stále väčší dopyt po programátoroch v rôznych technických odvetviach. Čoraz viac ľudí využíva smart technológie, ktoré slúžia na uľahčenie života človeka. Práve preto je jednou z úloh škôl už v primárnych ročníkoch vzbudzovať záujem žiakov o technické predmety, do ktorých zaraďujeme aj programovanie. Skvalitňovaním života ľudí prichádza k rôznym vývojom oblastí ako je IOT Internet of Things (Internet vecí). Častokrát sa v tejto oblasti nachádzajú technické zariadenia slúžiace pre jednoduché účely. V bakalárskej práci som sa zaoberal vytvorením metodických príloh, ktoré by mohli vzbudiť záujem žiakov o štúdium informatiky za pomoci programovania vývojových dosiek BBC micro:bit a Arduino. Svoje skúsenosti z informatického krúžku pre žiakov základných škôl, ktorý sa organizuje na Katedre informatiky FPV UMB v Banskej Bystrici som využil pre vytvorenie súboru obsahujúceho jednoduché príklady, z ktorými sa žiaci stretávajú každý deň. Výber vytvorených príkladov som čerpal zo života, na základe rôznych príkladov využitých z praxe. Inšpiráciou výberu príkladov predstavovala smart domácnosť, v ktorej nájdeme rôzne typy senzorov ako napr. plameňový senzor, ktorý slúži na detegovanie ohňa v domácnosti či činnosť akou je cesta do školy, kde sa žiaci môžu stretávať z ultrazvukovým senzorom, ktorý slúži na detegovanie vzdialenosti od prekážky (parkovací asistent) a taktiež aj semafor na základe, ktorého je vytvorený systém s využitím troch LED diód.

V prvej časti práce som sa venoval histórii, charakteristike a možnostiam programovania dosky BBC micro:bit a Arduino pomocou rôznych programovacích jazykov a nástrojov. Súčasťou prvej časti práce je aj prehlaď senzorov, ktoré používame v práci.

Druhá časť práce je venovaná vytvoreným metodikám, ktoré sme vypracovali, aby prispeli k vzbudeniu záujmu žiakov o štúdium informatiky alebo elektrotechniky.

# <span id="page-11-0"></span>**I. TEORETICKÁ ČASŤ**

V tejto časti sa venujeme charakteristike mikrokontroléra a jeho najznámejších rodín. Zaoberáme sa zariadeniam ako Arduino a doske BBC micro:bit a ich alternatívami. V teoretickej časti sa zaoberáme možnosťami programovania mikrokontroléra Arduino a edukačnej dosky BBC micro:bit prostredníctvom rôznych jazykov a nástrojov. Súčasťou teoretickej časti práce je aj prehlaď senzorov, ktoré používame vo vytvorených metodických prílohách.

### <span id="page-11-1"></span>**1 Všeobecná charakteristika mikrokontroléra**

Existuje viacero definícii a charakteristík mikrokontroléra, všetky sú však veľmi podobné. Mikrokontrolér je kompaktný integrovaný obvod určený na riadenie konkrétnej operácie vo vstavanom systéme. Sú to jednoduché miniatúrne osobné počítače určené na ovládanie malých funkcií bez zložitého operačného systému. Niekedy sa označujú aj ako vstavaný kontrolér alebo jednotka mikrokontroléra MCU (Obrázok 1.) [1]

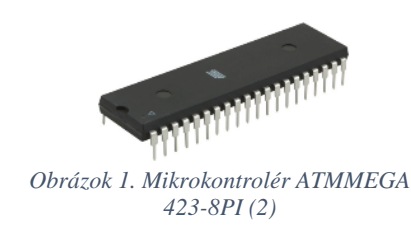

Sú často označované aj ako nízkoenergetické zariadenia. Mikrokontrolér napájaný z batérie spotrebuje okolo 50 miliwattov. [3] Ak zariadenie alebo aplikácia zahŕňa meranie, ukladanie, výpočet, kontrolu alebo zobrazovanie informácií, potom zariadenie obsahuje mikrokontrolér. Najväčším používateľom mikrokontrolérov je pravdepodobne automobilový priemysel (Obrázok 2.) [4]

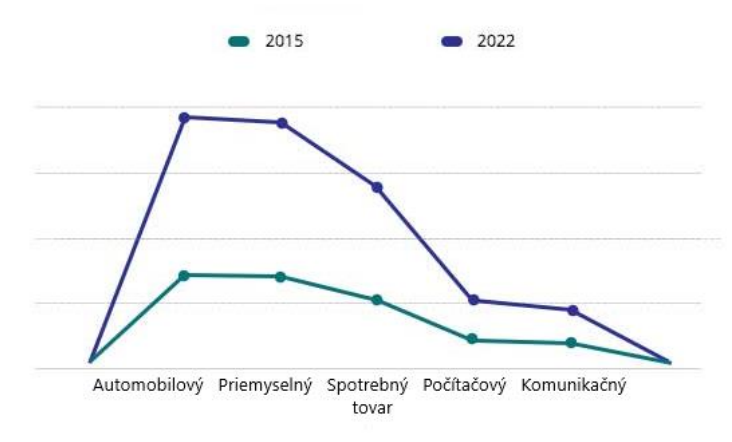

*Obrázok 2. Globálny trh mikrokontrolérov podľa ich použitia v priemysle (5)*

Využívajú sa takmer vo všetkých elektronických zariadeniach, kde plnia špecifickú funkciu. Nachádzajú sa v domácich spotrebičoch, vozidlách, satelitných prijímačoch, robotoch, obrábacích strojov, zdravotníckych zariadeniach, rôznych hračkách, atď. Používajú sa aj v testovacích a meracích zariadeniach, ako sú multimetre, osciloskopy, generátory funkcií, atď. [4] Mikrokontrolér je vyrábaný tak, aby bol malý a zároveň lacný. Jeho komponenty sú vybrané aby minimalizovali veľkosť a boli čo najpriaznivejšie. Mikrokontrolér je často, ale nie vždy, nejakým spôsobom odolný. [3]

### <span id="page-12-0"></span>**1.1 Časti mikrokontroléra**

Základné moduly, ktoré sa nachádzajú v mikrokontroléri sa nachádzajú na (Obrázok 3.)

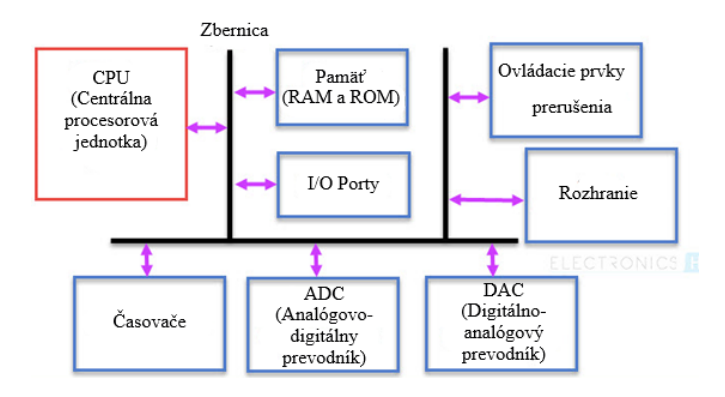

*Obrázok 3. Základné moduly v mikrokontroléri (4)*

**Centrálna procesorová jednotka (CPU)** - vykonáva aritmetickú, logickú, matematickú a dátovo orientovanú funkciu podobnú CPU v mikroprocesore. Obsahuje aritmetickú, logickú a riadiacu jednotku, registre, počítadlo programov, ukazovateľ na zásobník, atď. [6]

**Pamäť** - je rozdelená na pamäť s priamym prístupom (RAM) a pamäť len na čítanie (ROM). Vo väčších radičoch riadi DMA radič prenosy dát medzi periférnymi komponentmi a pamäťou. [6]

**Vstupno/výstupné porty** - vstupné porty prijímajú informácie a odosielajú ich do procesora vo forme binárnych údajov. Procesor prijíma tieto dáta a vysiela potrebné pokyny do výstupných zariadení, ktoré vykonávajú úlohy mimo mikrokontroléra. [6]

**Rozhranie** - radiče majú vo všeobecnosti najmenej jedno sériové rozhranie, ktoré sa dá všeobecne použiť na stiahnutie programu a na komunikáciu s vývojovým počítačom. Sériové rozhrania sa môžu používať aj na komunikáciu s externými periférnymi zariadeniami. Väčšina radičov ponúka rôzne rozhrania, ako sú SPI a SCI. Väčšie mikrokontroléri môžu obsahovať aj rozhrania PCI, USB alebo Ethernet. [6]

**Ovládacie prvky prerušenia** - prerušenia sú užitočné na prerušenie normálneho toku programov v prípade (dôležitých) vonkajších alebo vnútorných udalostí. V spojení so spánkovými režimami pomáhajú šetriť energiu. [6]

**Analógovo-digitálny prevodník** - je obvod, ktorý prevádza analógové signály na digitálne signály. Obvod ADC tvorí rozhranie medzi externými analógovými vstupnými zariadeniami a CPU mikrokontroléra. [6]

**Digitálno-analógový prevodník** - je obvod, ktorý prevádza digitálne signály na analógové signály. Obvod DAC tvorí most medzi CPU mikrokontroléra a externými analógovými zariadeniami. [6]

**Časovač** - väčšina ovládačov má najmenej jeden, zvyčajne 2 - 3 časovače, ktoré možno použiť na časové označovanie udalostí, meranie intervalov alebo počítanie udalostí. [6]

**Časovač strážneho psa** - hlavnú oblasť tvoria systémy pre bezpečnosť použitia mikrokontrolérov. Je ich dôležité chrániť pred chybami v programe alebo v hardvéri. Časovač strážneho psa sa používa na resetovanie ovládača v prípade "havárie" softvéru. [6]

#### <span id="page-13-0"></span>**1.2 Najznámejšie typy mikrokontrolérov**

Existuje niekoľko typov mikrokontrolérov. Vyznačujú sa najmä šírkou zbernice, súborom inštrukcií a štruktúrou pamäte. Najznámejší a najstarší je mikrokontrolér 8051 od firmy Intel. Druhú známu skupinu tvoria mikrokontroléry PIC od firmy Microchip. Tretia známa skupina sú mikrokontroléry od firmy Atmel. Existujú ešte ďalšie typy mikrokontrolérov od rôznych firiem, ako sú Freescale, Acorn, Zilog a iné. [7]

#### <span id="page-13-1"></span>**8051 Mikrokontrolér**

Je 8-bitová rodina mikrokontrolérov vyvinutá spoločnosťou Intel v roku 1981. Je to jedna z populárnych rodín, ktoré sa používajú na celom svete. Mikrokontrolér bol označovaný ako systém na čipe (system on a chip), pretože má 128 bajtov RAM, 4 kB pamäte ROM, 2 časovače, 1 sériový port a 4 porty na jednom čipe. CPU môže tiež pracovať pre 8 bitov dát súčasne, pretože 8051 je 8-bitový procesor. V prípade, že sú dáta väčšie ako 8 bitov, je potrebné ich rozdeliť na časti, aby ich procesor mohol ľahko spracovať. Väčšina výrobcov obsahuje 4 kB ROM, aj keď počet ROM môže byť prekročených až na 64 kB.

8051 (Obrázok 4.) sa používa v mnohých zariadeniach, pretože je ľahké ho integrovať do projektu alebo urobiť z neho zariadenie. [7]

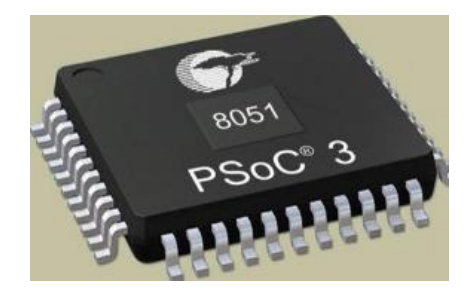

*Obrázok 4. 8051 Mikrokontrolér (7)*

#### <span id="page-14-0"></span>**PIC Mikrokontrolér**

Peripheral Interface Controller (PIC) (Obrázok 5.) je mikrokontrolér vyvinutý spoločnosťou Microchip. Je rýchlejší a má jednoduchší implementačný program ako mikrokontrolér 8051. PIC sa stávajú úspešnými mikrokontrolérmi kvôli uľahčenému programovaniu a jednoduchému rozhraniu s inými periférnymi zariadeniami. [7] PIC mikrokontrolér pozostáva z RAM, ROM, CPU, časovača, počítadla, ADC. Mikrokontrolér PIC podporuje protokoly ako CAN, SPI, UART pre rozhranie s ďalšími periférnymi zariadeniami. PIC sa väčšinou používa na modifikáciu architektúry Harvard a tiež podporuje RISC (počítač so zníženou sadou inštrukcii). Je rýchlejší ako radiče založené na 8051, ktoré sú pripravené z architektúry Von-Newman. [7]

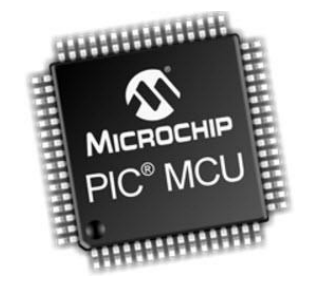

*Obrázok 5. PIC Mikrokontrolér (7)*

#### <span id="page-14-1"></span>**AVR Mikrokontrolér**

Mikrokontrolér AVR (Obrázok 6.) bol vyvinutý v roku 1996 spoločnosťou Atmel Corporation. Konštrukčné riešenie AVR boli vyvinuté spoločnosťami Alf-Egil Bogen a Vegard Wollan. AVR svoje meno odvodzuje od svojich vývojárov a znamená to: mikrokontrolér Alf-Egil Bogen Vegard Wollan RISC, známy tiež ako Advanced Virtual RISC. AT90S8515 bol počiatočný mikrokontrolér, ktorý bol založený na architektúre AVR,

hoci prvým mikrokontrolérom, ktorý sa dostal na komerčný trh bol AT90S1200 v roku 1997. AVR mikrokontroléry sú k dispozícii v troch kategóriách:

- 1. TinyAVR Menej pamäte, malá veľkosť, vhodné len pre jednoduchšie aplikácie,
- 2. MegaAVR Jedná sa o najobľúbenejšie, majú veľké množstvo pamäte (až 256 KB), väčší počet vstavaných periférií a vhodné pre skromné až zložité aplikácie,
- 3. XmegaAVR Používa sa v komerčných aplikáciách pre zložité aplikácie, ktoré potrebujú veľkú programovú pamäť a vysokú rýchlosť.

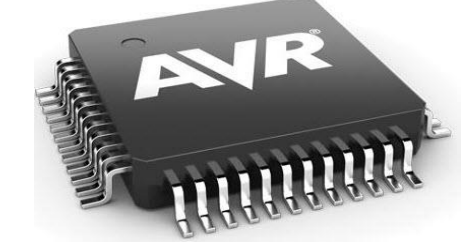

*Obrázok 6. AVR Mikrokontrolér (7)*

### <span id="page-15-0"></span>**ARM Mikrokontrolér**

ARM procesor je tiež jedným z rodiny procesorov založených na RISC architektúre vyvinuté spoločnosťou Advanced RISC Machines (ARM) (Obrázok 7.) . ARM vyrába 32 bitové a 64-bitové RISC viacjadrové procesory. Procesory RISC sú navrhnuté na vykonávanie menších počtov počítačových inštrukcií, aby mohli pracovať pri vyššej rýchlosti a vykonávať milióny inštrukcií za sekundu (MIPS). Vylúčením nepotrebných inštrukcií a optimalizáciou trás poskytujú procesory RISC vynikajúci výkon. [7]

Procesory ARM sa široko používajú v zákazníckych elektronických zariadeniach, ako sú: mobilné zariadenia, tablety, multimediálne prehrávače. Majú menšie rozmery, malú hmotnosť a nižšie výdavky na energiu, ktoré ich robia vhodnými pre miniaturizované zariadenia. [7]

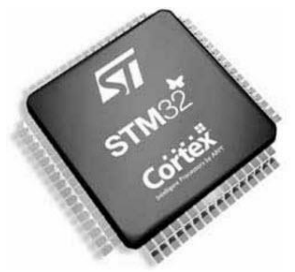

*Obrázok 7. ARM Mikrokontrolér (7)*

*Tabuľka 1. Rozdiely medzi mikrokontrolérmi (8)*

|                  | 8051                     | <b>PIC</b>                      | <b>AVR</b>       | <b>ARM</b>         |
|------------------|--------------------------|---------------------------------|------------------|--------------------|
| Šírka zbernice   | 8-bit                    | 8/16/32-bit                     | 8/32-bit         | 32/64-bit          |
|                  |                          |                                 |                  | UART,              |
|                  |                          | PIC, UART,                      | UART, USART,     | USART, LIN,        |
| Komunikačné      | UART, USART,             | USART, LIN,                     | SPI, I2C, AVR    | I2C, SPI,          |
| protokoly        | SPI, I2C                 | CAN, Ethernet,                  | CAN, USB,        | CAN, USB,          |
|                  |                          | <b>SPI, I2S</b>                 | Ethernet         | Ethernet, I2S,     |
|                  |                          |                                 |                  | DSP, SAI,          |
| Pamäť            | ROM, SRAM,               |                                 | Flash, SRAM,     | Flash,             |
|                  | <b>FLASH</b>             | SRAM, FLASH                     | <b>EEPROM</b>    | SDRAM,             |
|                  |                          |                                 |                  | <b>EEPROM</b>      |
| <b>ISA</b>       | <b>CLSC</b>              | Niektoré funkcie<br><b>RISC</b> | <b>RISC</b>      | <b>RISC</b>        |
| Architektúra     | Von                      | Harvardská                      |                  | Upravená           |
| pamäte           | Neumannova               | architektúra                    | Modifikovaná     | architektúra       |
|                  | architektúra             |                                 |                  | Harvardu           |
| Spotreba energie | Priemerná                | Nízka                           | Nízka            | Nízka              |
| <b>Rodiny</b>    |                          | PIC16, PIC17,                   | Tiny, Atmega,    |                    |
|                  | 8051 varianty            | PIC18, PIC24,                   | Xmega, špeciálny | ARMv4,5,6,7        |
|                  |                          | PIC <sub>32</sub>               | <b>AVR</b>       |                    |
|                  | NXP, Atmel,              |                                 |                  | Apple, Nvidia,     |
|                  | Silicon Labs,            |                                 |                  | Qualcomm,          |
| Výrobca          | Dallas, Cyprus,          | Mikrochip                       | Atmel            | Samsung            |
|                  | Infineon atd'.           |                                 |                  | Electronics a      |
|                  |                          |                                 |                  | TI atd'.           |
| Cena $(v)$       |                          |                                 |                  |                    |
| porovnaní s      | Veľmi nízka              | Priemerná                       | Priemerná        | Nízka              |
| poskytovanými    |                          |                                 |                  |                    |
| funkciami)       |                          |                                 |                  |                    |
|                  |                          |                                 |                  | LPC2148,           |
| Populárne        | AT89C51,<br>P89v51 atd'. | PIC18fXX8,                      | Atmega8, 16, 32, | <b>ARM Cortex-</b> |
| mikrokontroléry  |                          | PIC16f88X,                      | Arduino          | M0 až ARM          |
|                  |                          | PIC32MXX                        | Community        | Cortex-M7          |
|                  |                          |                                 |                  | atd'.              |

### <span id="page-17-0"></span>**2 Všeobecná charakteristika Arduina**

Arduino je mikrokontrolér s otvoreným zdrojovým kódom, ktorý možno ľahko programovať, vymazávať a preprogramovať kedykoľvek. Platforma Arduino, bola predstavená v roku 2005 a bola navrhnutá pre fanúšikov, študentov a profesionálov s cieľom poskytnúť lacný a ľahký spôsob vytvárania zariadení s pomocou senzorov a ovládačov, ktoré komunikujú so svojim prostredím. Je založená na jednoduchých mikrokontroléroch a je otvorenou počítačovou platformou, ktorá sa používa na vytváranie a programovanie elektronických zariadení. Je schopný fungovať ako malý počítač rovnako ako iné mikrokontroléry prijímaním vstupov a riadením výstupov pre rôzne elektronické zariadenia. Je tiež schopný prijímať a odosielať informácie cez internet pomocou rôznych nadstavieb. Arduino používa hardvér známy ako Arduinodevelopment doska a softvér na vývoj kódu Arduino IDE (IntegratedDevelopment Environment). Arduino je vyrobené s 8-bitovými mikrokontrolérmi AVR, ktoré vyvinula firma Atmel alebo 32-bitovými Atmel ARM. Pre programovanie týchto mikrokontrolérov sa používa jazyk C alebo C++ v Arduino IDE. My sa budeme venovať v týchto kapitolách hardvéru dosky Arduino. [9]

Na rozdiel od ostatných mikrokontrolérových dosiek sa v Indii Arduino objavilo na trh len pred pár rokmi a bolo obmedzené iba na projekty malého rozsahu. Táto vývojová doska sa dá použiť na nahranie nového kódu priamo na dosku pomocou USB kábla. Arduino IDE poskytuje zjednodušenú integrovanú platformu, ktorá môže bežať na bežných osobných počítačoch a umožňuje používateľom písať programy pre Arduino pomocou programovacieho jazyka C alebo C++. [9]

Keďže je na trhu veľký výber dosiek Arduino, výber konkrétneho modelu vyžaduje rôzne prieskumy uskutočnené s ohľadom na ich špecifikácie a možnosti, ktoré môžu byť použité na vykonanie projektu podľa špecifikovaných aplikácií. [9]

#### <span id="page-17-1"></span>**2.1 História Arduina**

V roku 2005 Massimo Banzi a David Cuartielles, ktorý vychádzali z práce Hernando Barragán (tvorcu elektroinštalácie), vytvorili Arduino ako ľahko použiteľné, programovateľné zariadenie pre interaktívne projekty umeleckého dizajnu v Interaction Design Institute Ivrea v Taliansku. David Mellis vyvinul softvér pre Arduino, ktorý bol založený na elektrickom zapojení. Netrvalo dlho a do projektu sa zapojili aj Gianluca Martino a Tom Igoe. Spoločne chceli vytvoriť jednoduché zariadenie, ktoré by bolo ľahko programovateľné a pripájané k rôznym príslušenstvám ako sú relé, motory, senzory. Ich podmienka bola aby to bolo lacné nakoľko študenti a umelci nemali veľa peňazí. [10]

Arduino zvolilo rodinu AVR 8-bitových mikrokontrolérov (MCU alebo µC) od spoločnosti Atmel a navrhli samostatnú dosku plošných spojov s ľahko použiteľnými pripojeniami. Napísali firmvér zavádzača pre mikrokontrolér a zakomponovali ho do jednoduchého integrovaného vývojového prostredia (IDE). Výsledkom bolo Arduino. [10]Od tej doby sa Arduino rozrástlo niekoľkými rôznymi smermi a s rôznymi verziami. Niektoré boli väčšie iné zase menšie ako originálna verzia. Každá jedna z nich má špecifické vlastnosti. Spoločným prvkom všetkých Arduino zariadení je runtime knižnica AVR - GCC, ktorá je dodávaná s vývojovým prostredím Arduino, a zabudovaný firmvérom, ktorý je predinštalovaný na mikrokontroléri každej dosky. [10]

#### <span id="page-18-0"></span>**2.2 Prehľad základných hardvérových modulov**

V priebehu rokov vyvinuli dizajnéri Arduina množstvo rôznych návrhov. Prvá distribuovaná doska Arduina sa volá Diecimila. Bola uvedená na trh v roku 2007. Jej nasledovníkom sa stala verzia Due, ktorá bola uvedená na trh v roku 2012. Je to prvá verzia, ktorá využíva 32-bitový procesor ARM Cortex-M3. Oddeľuje sa od zvyšku rodiny výpočtovým výkonom a konfiguráciou vývodov na doske. Dosky LilyPad a Nano majú menej vývodov ako ostatné členy rodiny nakoľko sú rozmerovo menšie a používajú sa najmä ako vreckové zariadenia. [10]

S každým ďalším rokom sa objavujú nové typy dosiek Arduino. Novšie verzie majú vylepšené procesory, väčšiu pamäť a vylepšené funkcie pre vstup a výstup. Z väčšej časti používajú rovnaké usporiadanie vývodov a pracujú s existujúcimi doplnkovými doskami, nazývanými štíty (shields) a rôznymi komponentmi ako sú snímače, relé, motory. Tabuľka 2. uvádza zoznam rôznych typov Arduino dosiek, ktoré sa objavili od roku 2005. [10]

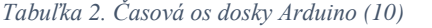

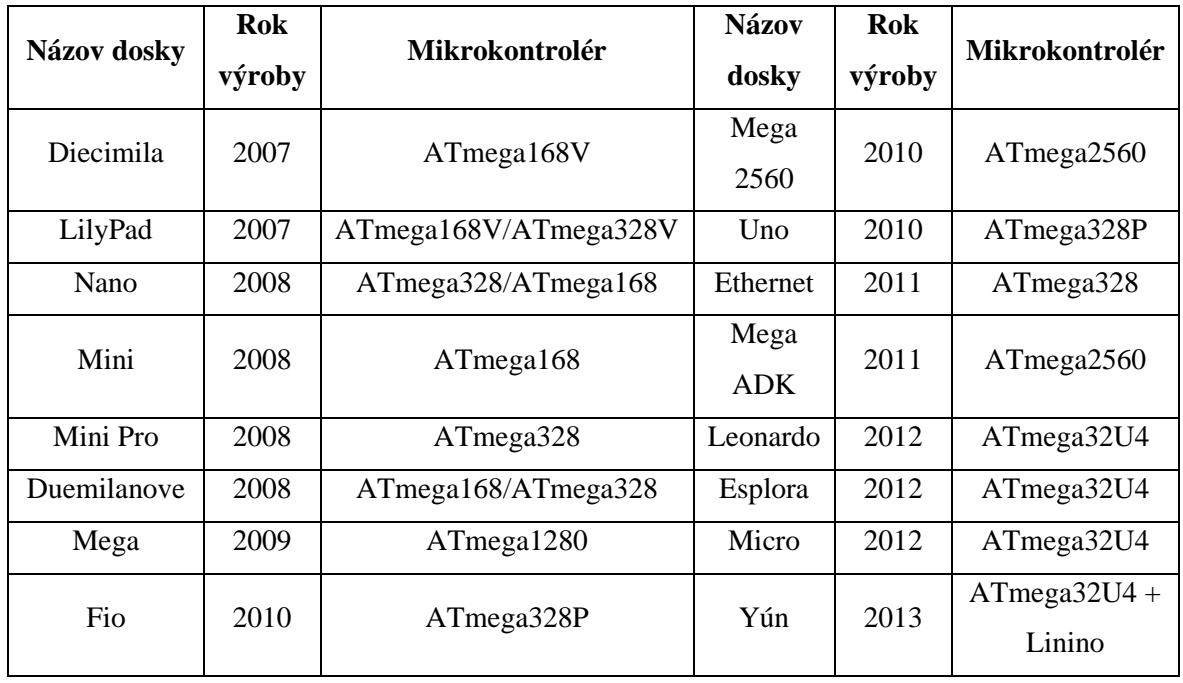

#### <span id="page-19-0"></span>**2.3 Programovacie jazyky pre programovanie mikrokontroléra Arduina**

Pri pracovaní s mikrokontrolérom Arduino má používateľ na výber z viacero populárnych programovacích jazykov.

#### <span id="page-19-1"></span>2.3.1 **C**

Sériová komunikácia umožňuje pohodlný a flexibilný spôsob pripojenia Arduina k počítaču. S pomocou knižnice CmdMessenger<sup>1</sup> môžeme komunikovať pomocou sériovej komunikácie, preskúmať svoj návrh a používať kód v úplne odlišnom jazyku. Knižnica CmdMessenger sa môže spustiť v ktoromkoľvek prostredí programu - Visual Studio spoločnosti Microsoft. Odtiaľ je možné komunikovať s vaším počítačom. Arduino používa jazyk C pre volanie, prijímanie a posielanie príkazov. [11]

### <span id="page-19-2"></span>**Python**

V jazyku Python slúži na komunikáciu sériový vstup. Programovací jazyk si môžeme stiahnuť z webových stránok vývojára, ktorý obsahuje tiež aj množstvo informácií o spustení softvéru na rôznych operačných systémoch. Budúcnosť patrí aplikáciám a službám, ktoré zahŕňajú pripojené zariadenia k webovým aplikáciám. Arduino spolu s rozšírenou fázou otvoreného softvéru a s otvoreným zdrojovým kódom jazyka Python sa môže na rast ďalšej

<sup>&</sup>lt;sup>1</sup> Odkaz na stiahnutie[: https://www.arduinolibraries.info/libraries/cmd-messenger](https://www.arduinolibraries.info/libraries/cmd-messenger)

úrovne pre tzv. internet vecí (Internet of Things) s grafickými používateľskými rozhraniami a internetovými aplikáciami. [11]

Na riadenie Arduina pomocou jazyka Python je nevyhnutné nahrať knižnicu StandardFirmata. Táto knižnica bude fungovať ako most, ktorý pomôže komunikovať s mikrokontrolérom Arduino a so softvérom Python prostredníctvom sériového portu. Následne je nutné do svojho programovacieho okna "sketch" v Pythone importovať dve knižnice s názvom pyFirmata<sup>2</sup>a pySerial<sup>3</sup>. [11]

#### <span id="page-20-0"></span>**Java**

Prepojenie prostredníctvom jazyka Java nám umožňuje vytvárať sofistikované rozhrania a využívať výhody mnohých rozhraní API dostupných v Jave. Samotné Arduino IDE je písané v jazyku Java a môže sa pripojiť k sériovému portu prostredníctvom knižnice RXTX Java<sup>4</sup>. Táto knižnica je vlastne podobná rozšíreniu Java Communications API. Vo vnútri rozhrania IDE sa zvolí port a prenosová rýchlosť ktorú ste použili naposledy. Táto ukážka predpokladá, že už viete, ako zostaviť a spustiť kód v Jave. Na internete je dostatok ďalších zdrojov na komunikáciu s programom v jazyku Java. Väčšina Java programátorov Arduina používa Java IDE na tvorbu programov, podobne ako platforma Eclipse IDE. [11]

### <span id="page-20-1"></span>**2.4 Nástroje pre programovanie mikrokontroléra Arduina**

Po zvolení preferovaného jazyka si môžeme na prácu s mikrokontrolérom Arduino vybrať z niekoľkých vývojových nástrojov.

#### <span id="page-20-2"></span>**Arduino IDE**

Arduino Integrated Development Environment (IDE) (Obrázok 8.) je hlavný program s otvoreným zdrojovým kódom na úpravu textu používaný na programovanie dosky Arduino. Vývojové prostredie pozostáva z textového editora pre písanie kódu, priestoru pre správy, textovej konzoly, lišty s príkazmi pre bežné funkcie a iné. Súčasť prostredia je nástroj serial monitor, ktorý umožňuje jednoduchú komunikáciu s doskou Arduino. [12] Arduino IDE podporuje jazyky C a C ++ pomocou špeciálnych pravidiel štruktúrovania kódu. Softvér je plne kompatibilný s akoukoľvek doskou Arduino. Podporuje operačné systémy Windows, Mac a Linux. [13]

<sup>&</sup>lt;sup>2</sup> Odkaz na stiahnutie[: https://pypi.org/project/pyFirmata/](https://pypi.org/project/pyFirmata/)

<sup>3</sup> Odkaz na stiahnutie[: https://pypi.org/project/pyserial/](https://pypi.org/project/pyserial/)

<sup>4</sup> Odkaz na stiahnutie[: http://fizzed.com/oss/rxtx-for-java](http://fizzed.com/oss/rxtx-for-java)

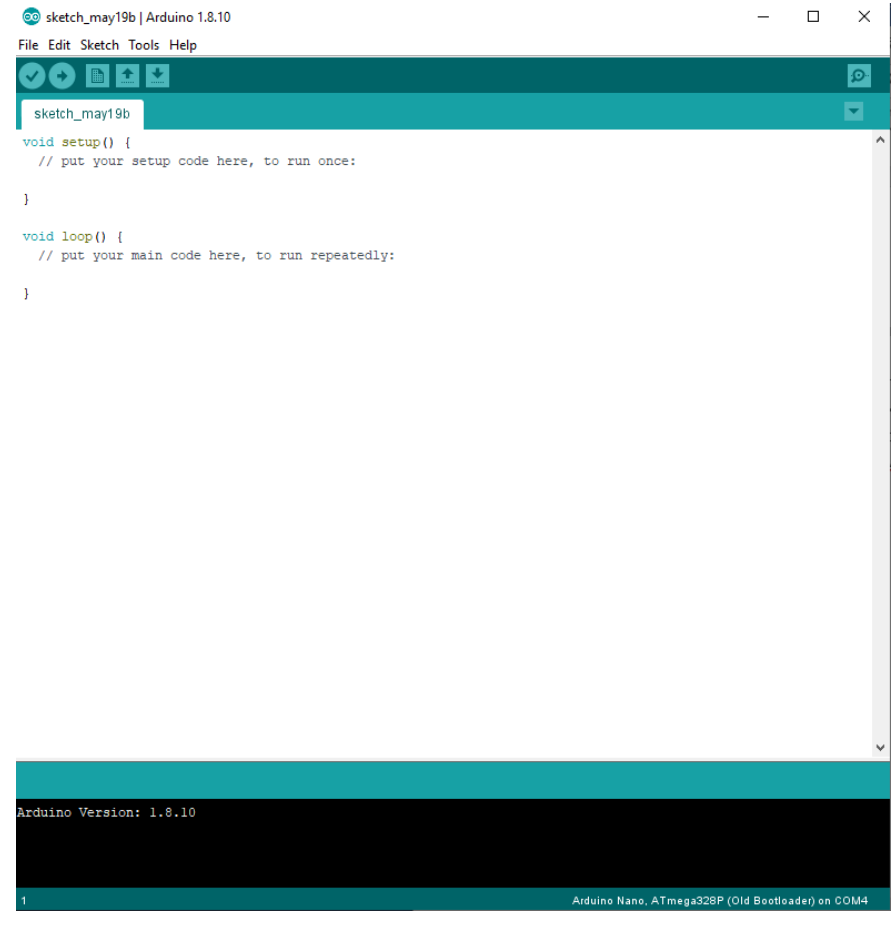

*Obrázok 8. Ukážka programu Arduino IDE*

### <span id="page-21-0"></span>**ArduBlock**

Je programovacie prostredie určené na uľahčenie práce s Arduino pre začiatočníkov. Namiesto písania kódu, chýb v syntaxe a nesprávneho umiestňovania bodkočiarok vám ArduBlock<sup>5</sup> (Obrázok 9.) umožňuje vizuálne programovať pomocou zoznamu kódových blokov. [14]

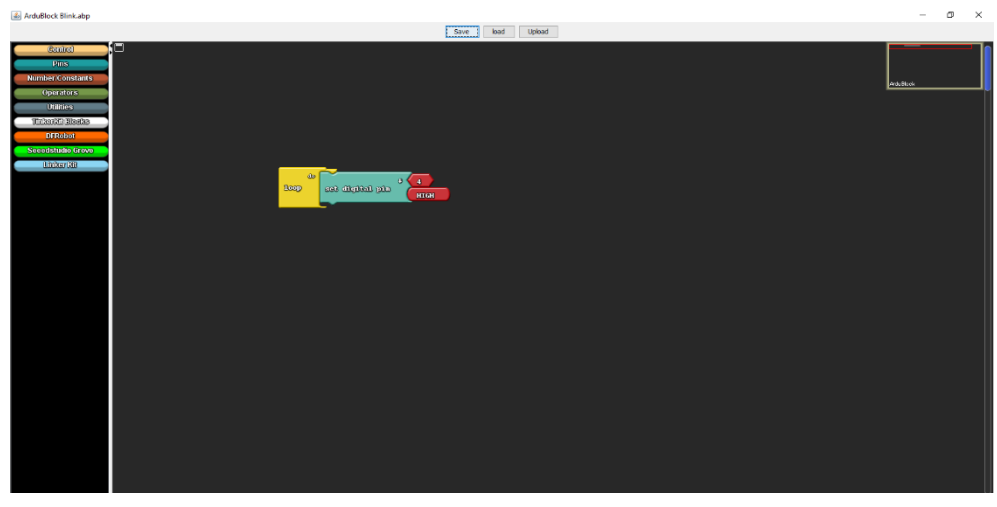

*Obrázok 9. Ukážka programu ArduBlock*

<sup>5</sup> Odkaz na stiahnutie[: https://sourceforge.net/projects/ardublock/](https://sourceforge.net/projects/ardublock/)

#### <span id="page-22-0"></span>**Snap4Arduino**

Tento nástroj je založený na funkcionalite potiahni a pusti (drag-and-drop) grafickom programovacom jazyku, ktorýje modifikáciou modulu Snap (predtým BYOB). Snap4Arduino<sup>6</sup> (Obrázok 10.) ponúka trochu iný zážitok ako ArduBlock. Technika tvorby konceptov je u vizuálneho dizajnéra veľmi podobná, ale softvér nie je v dnešnej dobe veľmi vzhľadovo atraktívny. [15]

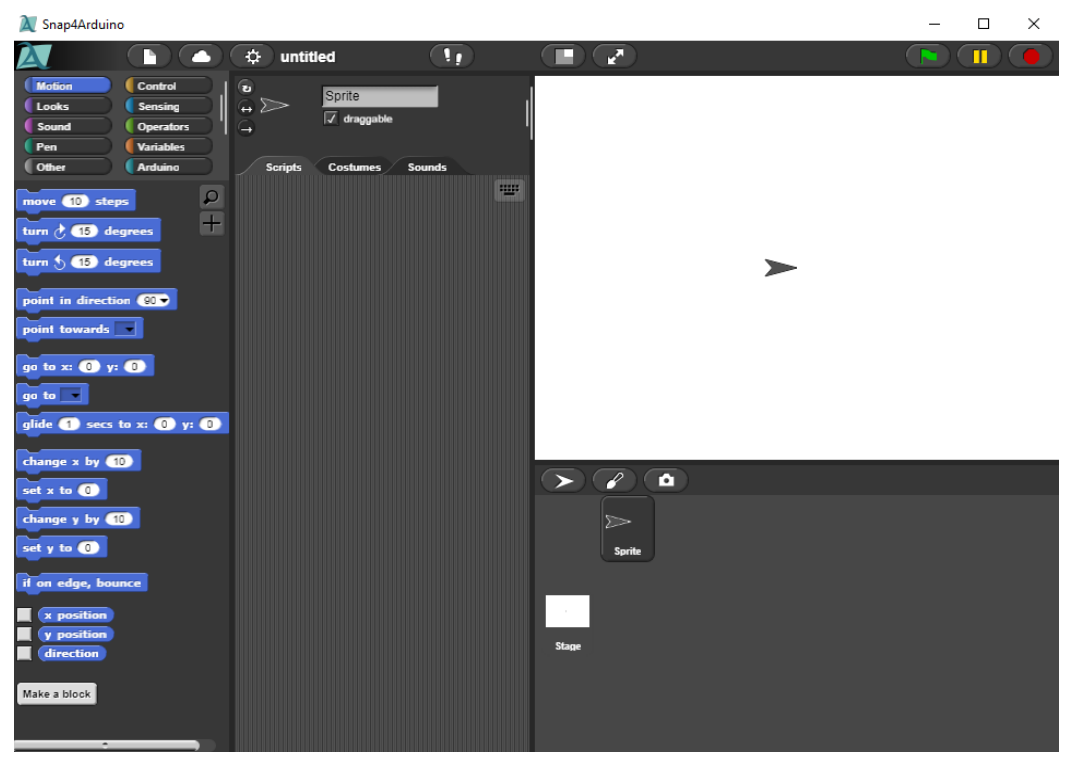

*Obrázok 10. Ukážka programu Snap4Arduino*

### <span id="page-22-1"></span>**2.5 Mikrokontrolér Arduino vo vyučovacom procese - výskumu**

Od svojho vzniku sa mikrokotrolér Arduino teší veľkej popularite na školách. Viaceré školy vo svete používajú tento mikrokontrolér. V tejto kapitole si uvedieme príklad dvoch výskumov, ktoré sa zaoberali skúmaním, či je mikrokontrolér Arduino vhodnou pomôckou vo vyučovaní informatiky.

Lektori Miguel A. Rubio Escudero, Carolina Mañoso Hierro, Arenas de Pablo z Universidad de Granada v Španielsku v roku 2013 si stanovili vo výskume ciel: navrhnúť, implementovať, vyhodnotiť niekoľko vzdelávacích modulov , ktoré učia základné techniky programovania bez zavádzania robotických konceptov prostredníctvom mikrokontroléra Arduino. [16] Vyvinuli niekoľko vzdelávacích modulov pokrývajúcich úvodné koncepcie

<sup>6</sup>Odkaz na stiahnutie:<http://snap4arduino.rocks/>

programovania zamerané pre študentov STEM. Tieto moduly môžu byť použité na prednáškových, tak na laboratórnych stretnutiach. Ich cieľom bolo zdokonaliť tradičnú metodiku výučby a nie ju nahradiť. Lektori vysvetlili výpočtovú koncepciu pomocou tradičnej metodológie a následne ju posilnili pomocou Arduino modulov. [16]

**Metodika:** Účinnosť modulov Arduino bola hodnotená porovnaním dvoch úvodných kurzov programovania. V jednom učiteľ použil tradičné metódy a na druhej strane ich rozšíril pomocou Arduino modulov. Ten istý učiteľ vyučoval oba kurzy v dvoch po sebe nasledujúcich rokoch. Na zabezpečenie porovnateľnosti obidvoch kurzov boli použité plány hodín a denník kurzov. Merali úspechy a postoje študentov. Výsledky študentov sa merali pomocou skúšky, ktorá preverila ich programovacie znalosti a zručnosti. Na konci semestra tiež uskutočnili rozsiahly prieskum. Tento prieskum obsahoval otázky o postoji študentov k programovaniu dosky Arduino. Študenti poskytli spätnú väzbu pomocou Likertovej stupnice s piatimi hodnotami. [16]

**Výsledky:** Zistili, že školiace moduly zlepšili vzdelávanie študentov. Sedemdesiatštyri percent študentov dosiahlo dobrú úroveň programovania, čo je 32% nárast v porovnaní s tradičným kurzom. [16]

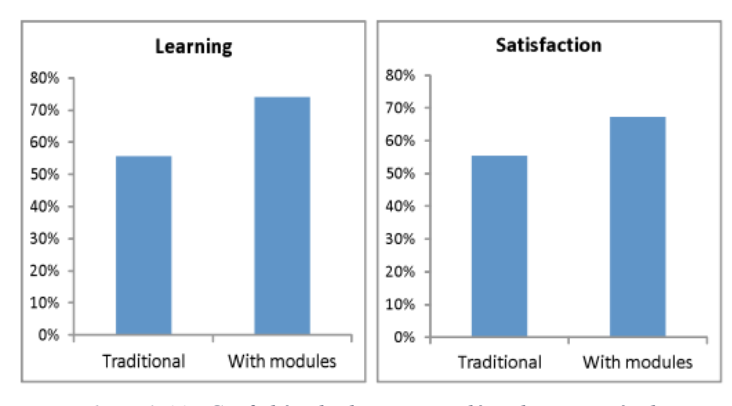

*Obrázok 11.. Grafické vyhodnotenie analýzy zlepšenia výučby programovania prostredníctvom dosky Arduino (16)*

Obrázok 11. znázorňuje percento študentov, ktorí dosiahli dobrú úroveň programovania (vľavo) a užívali si programovania (vpravo). Všimnite si nárast oboch týchto faktorov s modulmi Arduino. [16] Študenti prijali platformu Arduino dobre. Viac ako 95%

študentov považovalo laboratórne zasadnutia za zaujímavé a viac ako 85% si užilo demonštrácie na prednáškach. [16]

Obrázok 12. znázorňuje spätnú väzbu študentov z prednášok a laboratórnych cvičení, kde bola použitá doska Arduino. Väčšina študentov našla Arduino za zaujímavé a poučili sa z toho. Formálne a neformálne odpovede študentov boli veľmi povzbudivé. [16]

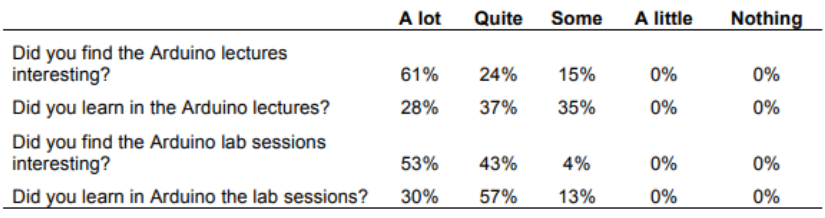

*Obrázok 12. Spätná väzba študentov z prednášok a laboratórnych cvičení (16)*

**Záver:** Vyvinuli výukový programovací prostriedok, ktorý podporuje študentov v štúdiu STEM. Tieto moduly sa riadia princípmi paradigmy fyzických výpočtov, pričom sa ako fyzická platforma používa doska Arduino. Získané výsledky ukazujú, že pri používaní týchto modulov sa viacerým študentov páči programovať a viac študentov si užije programovanie. [16]

#### **Teaching Microcontrollers using Arduino Nano Based Quadcopter**

Jeden z mikrokontrolérových systémov, ktorý sa vyvinul je výučba mikrokontrolérov pomocou kvadrokoptéry založenej na doske Arduino. Kvadrokoptéra je typ vozidla, ktoré vstupuje do kategórii lietania a pristávania vo zvislej polohe. Kvadrokoptéra môže lietať a pohybovať sa v malom priestore. [17]

Naučiť sa používať kvadrokoptéru založenú na doske Arduino Nano je inovácia, ktorá môže zvýšiť motiváciu študentov k učeniu. Učenie mikrokontrolérov je jedným z predmetov na strednej odbornej škole. Cieľom tejto štúdie bolo motivovať študentov k tomu, aby sa učili, poznali a vedeli používať kvadrokoptéru založenú na doske Arduino Nano. V prvej fáze tohto učenia sa študenti učili o komponentoch, ktoré sú súčasťou kvadrokoptéry a diaľkového ovládania. Druhá fáza študentov sa integrovala medzi komponentmi, ktoré tvoria kvadrokoptéru a systém diaľkového ovládania. V poslednej fáze sa študenti naučia naprogramovať kvadrokoptéru pomocou Arduina. [17] Výskum sa realizoval v novembri v roku 2019 pod vedením ESB Santosa a S. Waluyanti na Vocational high school v Indonézii s celkovým počtom dvadsaťdva študentov. Údaje sa získavali pomocou dotazníka na určenie reakcií študentov na vzdelávanie pomocou týchto médií. [17]

Tabuľka 3. znázorňuje hodnotenie motivácie študentov po ukončení vzdelávania.

*Tabuľka 3. Výsledky dotazníka (17)*

| <b>Otázka</b>                         | <b>Silno</b><br>nesúhlasím | <b>Nesúhlasím</b> | Súhlasím | <b>Silno</b><br>súhlasím |
|---------------------------------------|----------------------------|-------------------|----------|--------------------------|
| Zvýšili sa ti znalosti po štúdii s    |                            |                   |          |                          |
| kvadrokoptérou založenou na doske     | 6%                         | 14%               | 55%      | 25%                      |
| Arduino Nano?                         |                            |                   |          |                          |
| Zvýšila sa ti zručnosť po             | 2%                         | 16%               | 48%      | 34%                      |
| programovaní kvadrokoptéry            |                            |                   |          |                          |
| pomocou Arduina?                      |                            |                   |          |                          |
| Uľahčilo sa ti učenie mikrokontroléra |                            |                   |          |                          |
| použitím kvadrokotéry na báze         | 5%                         | 18%               | 38%      | 39%                      |
| Arduino?                              |                            |                   |          |                          |
| Použitie dosky Arduina na príklade    |                            |                   |          |                          |
| kvadrokoptéry sa zlepšila výučba      | 9%                         | 19%               | 40%      | 32%                      |
| mikrokontroléera?                     |                            |                   |          |                          |
| Zvýšila sa ti motivácia programovať   |                            |                   |          |                          |
| po naprogramovaní kvadrokopéry        | 0%                         | 21%               | 53%      | 26%                      |
| založenej na doske Arduino?           |                            |                   |          |                          |
| Je doska Arduino nano pre teba        |                            | 22%               | 55%      | 19%                      |
| príťažlivá?                           | 4%                         |                   |          |                          |
|                                       |                            |                   |          |                          |
| Učenie založené na kvadrokoptére      |                            |                   |          |                          |
| prostredníctvom Arduina je pre teba   | 3%                         | 15%               | 24%      | 48%                      |
| zaujímavé?                            |                            |                   |          |                          |
| Zvyšuje sa ti aktivita, keď sa učíš   | 6%                         | 11%               | 56%      | 27%                      |
| pomocou kvadrokoptéry založenou       |                            |                   |          |                          |
| na doske Arduino Nano?                |                            |                   |          |                          |
| Zvyšuje sa ti kreativita              |                            |                   |          |                          |
| prostredníctvom programovania         | 9%                         | 16%               | 46%      | 29%                      |
| kvadrokoptéry?                        |                            |                   |          |                          |

Výsledky ukázali, že väčšina študentov pociťovala, že ich znalosti v oblasti mikrokontrolérov vzrástli o 80%. Celkovo 82% študentov pociťovalo zvýšenie zručnosti programovania s doskou Arduino. Až pre 77% študentov je ľahšie sa učiť mikrokontroléry. 79% študentov odpovedalo, že pri učení sa mikrokontrolérov sa ich motivácia zvýšila. Až 74% študentov považuje kvadrokoptéru založenú na doske Arduino Nano s dobrou pasážou 74%. Celkom 82% študentov má záujem učiť sa mikrokontroléry pomocou kvadrokoptéry založenej na doske ArduinoNano. 83% študentov malo pocit, že ich aktivita v učení sa zvýšila, keď sa zúčastnili na vzdelávaní mikrokontrolérov. Na základe týchto údajov je použitie kvadrokoptéry Arduino Nano veľmi prospešné pre vzdelávacie aktivity študentov.  $[17]$ 

**Záver výskumu:** Použitie kvadrokoptéry založenej na doske Arduino Nano vo výučbe mikrokontrolérov pomohlo študentom pri učení sa, rozširovaní ich vedomostí a zručností. Kvadrokoptéra založená na doske Arduino Nano tiež zvýšila ich motiváciu a aktivitu pri učení sa. Aplikácia problémového modelu výučby pri výučbe mikrokontrolérov pomocou kvadrokoptéry založenej na Arduino zvýšila motiváciu a kreativitu študentov. [17]

### <span id="page-26-0"></span>**3 BBC micro:bit**

BBC micro:bit bol prvýkrát navrhnutý v roku 2012 a bol vydaný v roku 2016. V roku 2016 dostalo jeden milión 11-ročných študentov z celej Veľkej Británie svoje vlastné zariadenie BBC micro:bit bezplatne, ktoré boli podporované iniciatívou *Make It Digital* spoločnosti Brishish Broadcasting Corporation. Táto iniciatíva bola súčasťou snahy o zvýšenie digitálnych zručností medzi britskými mladými ľuďmi, pretože podľa BBC bolo v krajine výrazný nedostatok digitálnych zručností, pričom v najbližších rokoch sa predpokladalo, že bude potrebných 1,4 milióna kvalifikovaných odborníkov. [18] Organizátori iniciatívy sa domnievali, že tým, že mladým ľuďom poskytnú prístup k lacným alebo bezplatným počítačom a technológiám, môžu stimulovať celoživotný záujem o vzdelávanie, programovanie a inžinierstvo. Spoločnosť spolupracovala s ďalšími 30 organizáciami, ktoré túto myšlienku realizovali. Niektoré ponúkali finančnú pomoc, iné pomáhali vyrábať dosky, atď. [18]

Samotný micro:bit je malé zariadenie (Obrázok 13.) - 4 x 5 centimetrov. Môže byť napájaný rôznymi možnosťami ako napr.: dve AAA batérie, gombíková batéria, USB pripojenie alebo akýkoľvek iný zdroj 3 voltov. Doska sa pripája k počítaču s operačným systémom Windows, Mac alebo Linux pomocou štandardného micro USB kábla a pripája sa ako externá jednotka alebo zariadenie bez potreby akéhokoľvek ovládača. Je vybavený dvadsiatimi piatimi LED diódami a troma malými tlačidlami. Dve tlačidlá sú programovateľné a umožňujú používateľovi s nimi pracovať. Spodná časť dosky je lemovaná dvadsiatimi univerzálnymi vstupno-výstupnými (GPIO) kolíkmi, ktoré sú prístupné pomocou krokosvoriek, alebo vložením dosky do špeciálneho konektora. Micro:bit má zabudovaný kompas, akcelerometer a aj zabudovanú Bluetooth Low-Energy (BLE) anténu, ktorá mu umožňuje spárovať sa s akýmkoľvek zariadením s podporou technológie Bluetooth, ako je napríklad mobilný telefón alebo počítač. [18]

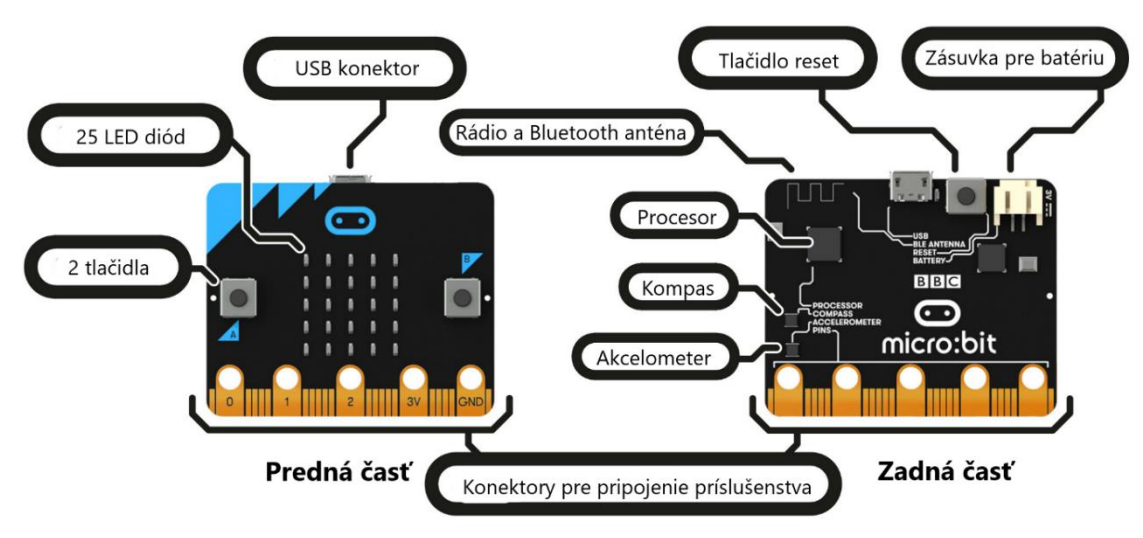

*Obrázok 13. Hardvérová výbava dosky BBC micro:bit (19)*

#### <span id="page-27-0"></span>**3.1 Alternatívy Micro:bitu**

Popularitu edukačnej dosky BBC micro:bit si všimli aj konkurenčné firmy, ktoré vyvinuli viaceré alternatívy k tejto veľmi populárnej edukačnej doske. Použitie týchto alternatívnych edukačných dosiek môže byť zaujímavé vzhľadom na menšie rozdiely v použitom hardvéri.

#### <span id="page-27-1"></span> $3.1.1$ **Chibi Chip**

Chibi Chip je "srdcom" systému LTC. Pomocou čipu Chibi môžeme "oživiť" svoje nálepky z LED diód tak, že budú blikať alebo budú zhasnuté. Ku zariadeniu Chibi Chip je možné pripájať spínače, senzory a interaktivitu k svojim projektom. Môžeme si zvoliť vytvorenie programu pretiahnutím a presunutím blokov pomocou editora MakeCode od spoločnosti Microsoft, alebo napísaním počítačového kódu v Arduino pomocou editora LTC spoločnosti Chibitronics. [20]

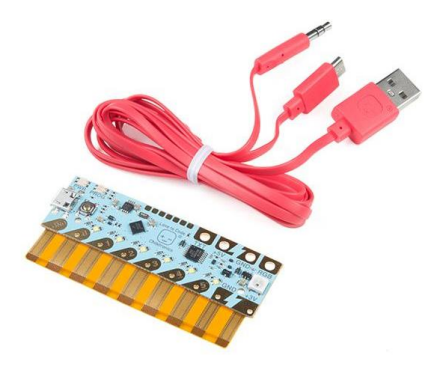

*Obrázok 14. Mikrokontrolér Chibi Chip (20)*

Chibi Chip (Obrázok 14.) obsahuje malý počítač známy ako "mikrokontrolér", ktorý zaznamenáva pokyny prostredníctvom konektora pre slúchadlá. Chibi Chip obsahuje šesť nezávisle programovateľných portov, ktoré slúžia pre pripojenie nálepiek z LED diód, alebo ich možno použiť ako vstupy zo spínačov a senzorov. Má tiež schopnosť riadiť reťazce špeciálnych štítkov Rainbow LTC (známych ako LED WS2812B LED alebo Neopixely), ktoré odomykajú celé spektrum farieb pre projekty. [21] Táto súprava "Chibi Chip Microcontroller Board & Cable" je dodávaná s čipom Chibi a špeciálnym programovacím káblom. Na napájanie je potrebné použiť bežný port USB typu "A" na zariadenie podporujúce web a ktoré obsahuje konektor pre slúchadlá. Chibi Chip pracuje s najnovšími prehliadačmi Chrome, Firefox na mobilných aj stolných zariadeniach. [21]

#### <span id="page-28-0"></span>**Adafruit Circuit Playground**

Klasická verzia Circuit Playground je navrhnutá na použitie s Arduinom IDE, stránkou code.org CS Discoveries a editorom MakeCode. Dodáva sa s programami Firmata, ktoré sú už naprogramované, takže ich môžeme okamžite použiť bez akejkoľvek prípravy alebo aktualizácií. [22]

Doska Circuit Playground (Obrázok 15.) je vybavená procesorom ATmega32u4. Doska je guľatá a má okolo seba "podložky" na pripojenie aligátorových klipov. Môžeme ju napájať z USB portu, AAA batérie alebo z inej batérie. Stačí nahrať svoj naprogramovaný kód do hracej plochy a potom si ho vziať na cestu. S novou verziou Arduino IDE 1.6.4 + trvá pridanie programu iba niekoľko sekúnd. Circuit Playground má podporu USB HID, takže môže fungovať aj ako myš alebo klávesnica a pripájať sa priamo k počítačom. [22]

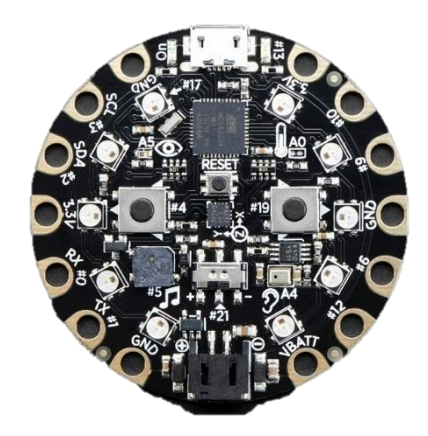

*Obrázok 15. Vývojová doska Adafruit Circuit Playground (22)*

### <span id="page-29-0"></span>**Halocode**

Makeblock Halocode (Obrázok 16.) je výkonný jednodoskový počítač so zabudovaným Wi-Fi pripojením a všestrannými elektronickými modulmi. Špeciálne navrhnutý pre výučbu programovania. Halocode je vhodný pre začiatočníkov. Tvorba programov sa dá vykonať jednoduchým kódovaním v nástroji mBlock 5 s Halocode. Môžeme začať s grafickým programovaním, vytváraním programu pomocou jednoduchých blokov a ďalej sa ponoriť do textového programovania pomocou jazyka Python. Bezdrôtové pripojenie umožňuje pripojiť sa na internet a realizovať funkcie internetu vecí. Môžeme si vytvoriť vlastné inteligentné domáce zariadenia. [23]

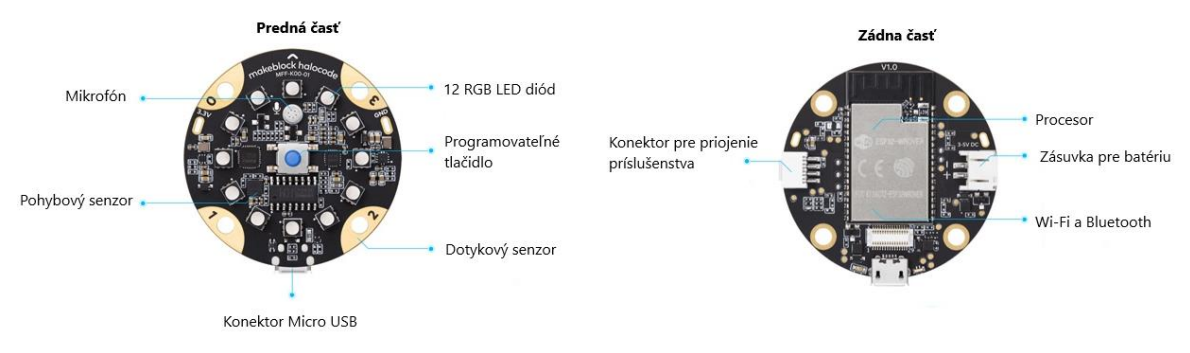

*Obrázok 16. Hardvérová výbava dosky Halocode (23)*

### <span id="page-29-1"></span>**3.2 Nástroje pre programovanie edukačnej dosky BBC micro:bit**

Pri programovaní edukačnej dosky BBC micro:bit máme na výber viacero nástrojov, pričom niektoré sú aj online.

### <span id="page-29-2"></span>**Microsoft MakeCode editor**

Microsoft MakeCode editor (Obrázok 17.) patrí medzi odporúčané nástroje, ktoré sú vhodné na začatie s programovaním. Bloky s farebným kódom sú známe každému, kto predtým používal Scratch, a napriek tomu sú dostatočne výkonné na prístup ku všetkým funkciám tohto malého počítača. V editore je možné sa prepnúť na skriptovací jazyk JavaScript, ktorého úloha je zobraziť textový kód z blokov. [24]

Editor MakeCode vychádza z knižnice Blockly, ktorá pridáva editor vizuálnych kódov do webových a mobilných aplikácií. Editor blokov používa grafické bloky na znázornenie konceptov kódu, ako sú premenné, logické výrazy, slučky a ďalšie. Umožňuje používateľom aplikovať programovacie princípy bez obáv zo syntaxe. [25] V prípade použitia mobilných zariadení, ako sú telefóny alebo tablety, existuje aplikácia pre iOS a Android, ktorá umožňuje programovať micro:bit pomocou editora MakeCode. Kód sa prenáša z vášho mobilného zariadenia na micro:bit pomocou rádiového spojenia Bluetooth, takže nie sú potrebné žiadne dátové káble. Swift Playgrounds je aplikácia pre zariadenie Apple iPad, ktorá pomáha ľudom učiť sa kódovať v jazyku Swift pomocou interaktívnych kníh. [26]

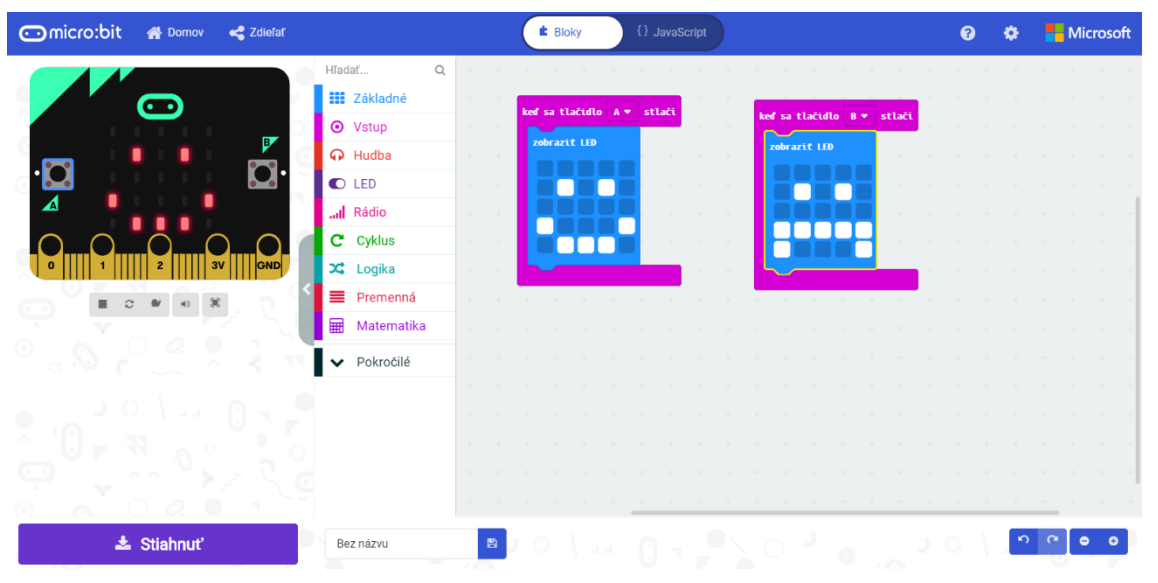

*Obrázok 17. Editor Microsoft MakeCode* 

#### <span id="page-30-0"></span> $3.2.2$ **Mu editor**

Je jednoduchý editor kódu pre začínajúcich programátorov založený na rozsiahlej spätnej väzbe od učiteľov a študentov. Editor Mu (Obrázok 18.) je napísaný v jazyku Python a podporuje operačné systémy Windows, Mac, Linux a Raspberry Pi. Je to skvelý spôsob, ako prehĺbiť svoje programovacie schopnosti pomocou textového kódovania. Jeho prirodzená štruktúra uľahčuje začatie štúdia. Je dostatočne výkonný na použitie v oblastiach, ako je veda. Je široko používaný v školách a je podporovaný globálnou komunitou učiteľov, programátorov a technikov. [27]

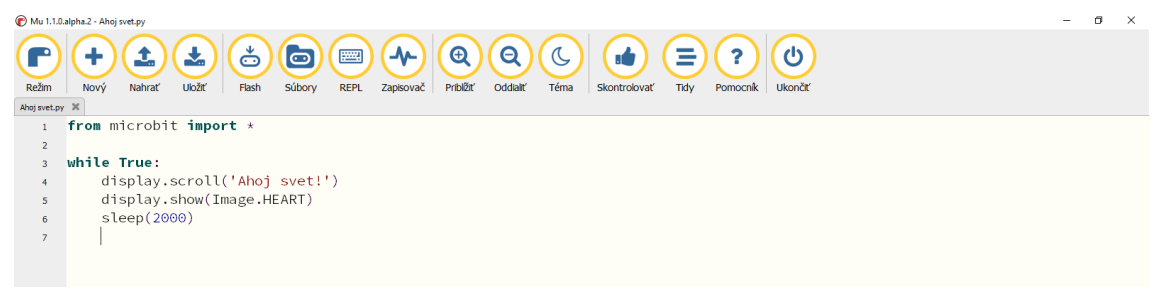

*Obrázok 18. Editor Mu* 

#### <span id="page-31-0"></span>**mBlock**

mBlock 5 (Obrázok 19.) je programovací softvér určený na vzdelávanie v oblasti vedy, techniky, umenia, matematiky, atď. Inšpirovaným programom Scratch 3.0 a Arduino kódu. Podporuje grafické aj textové programovacie jazyky. S mBlock 5 dokážeme navrhnúť pútavé hry, animácie, programovať zariadenia ako sú roboty Makeblock, mikrokontrolér micro:bit, Arduino, atď. Okrem toho mBlock 5 podporuje jazyk Python. Do režimu Python sa dá prepnúť jedným kliknutím v editore. Podporuje operačné systémy ako Windows, Mac, Linux. MBlock 5 môžeme použiť aj na webe bez jeho stiahnutia alebo aj na mobilných zariadeniach prostredníctvom aplikácie mBlock, ktorá je dostupná na ktoromkoľvek obchode s aplikáciami. [28]

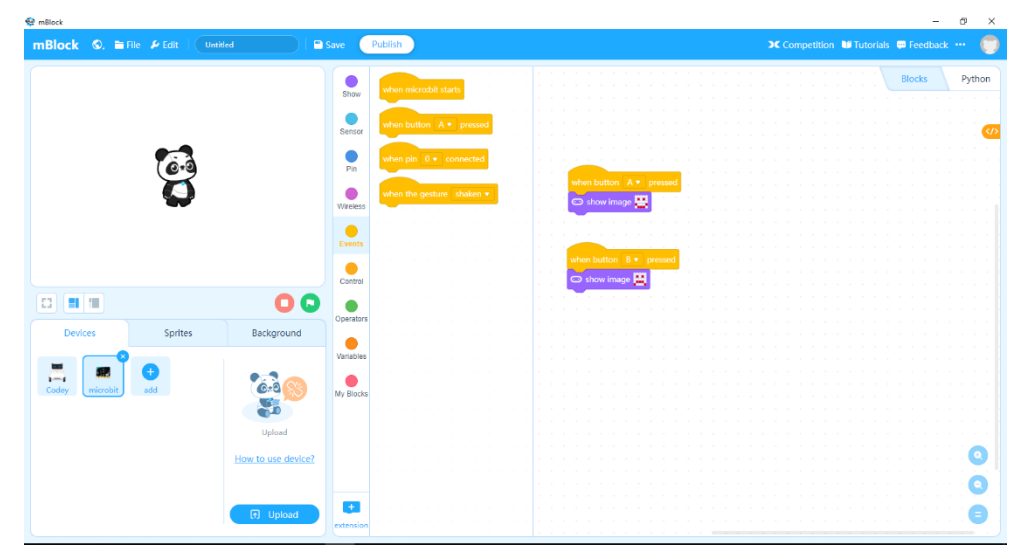

*Obrázok 19. Editor mBlock* 

#### <span id="page-32-0"></span>**EduBlocks**

Je webové programovacie rozhranie, ktoré uľahčuje prechod z blokových programovacích jazykov, ako je Scratch do syntaxového jazyka Python. Hlavnou časťou EduBlocks je editor vizuálnych blokov. Po dokončení programovania pomocou blokov môže používateľ prepnúť sa priamo do editoru Pythonu. Používateľ môže kódovať na akomkoľvek zariadení s režimom Web Python a programovať mikrokontroléry pomocou rôznych režimov, ktoré môžu byť použité s externým hardvérom. [29] EduBlocks (Obrázok 20.) a jeho zdroje sú zadarmo a každý používateľ sa zaväzuje, že ich bude udržiavať týmto spôsobom. [29]

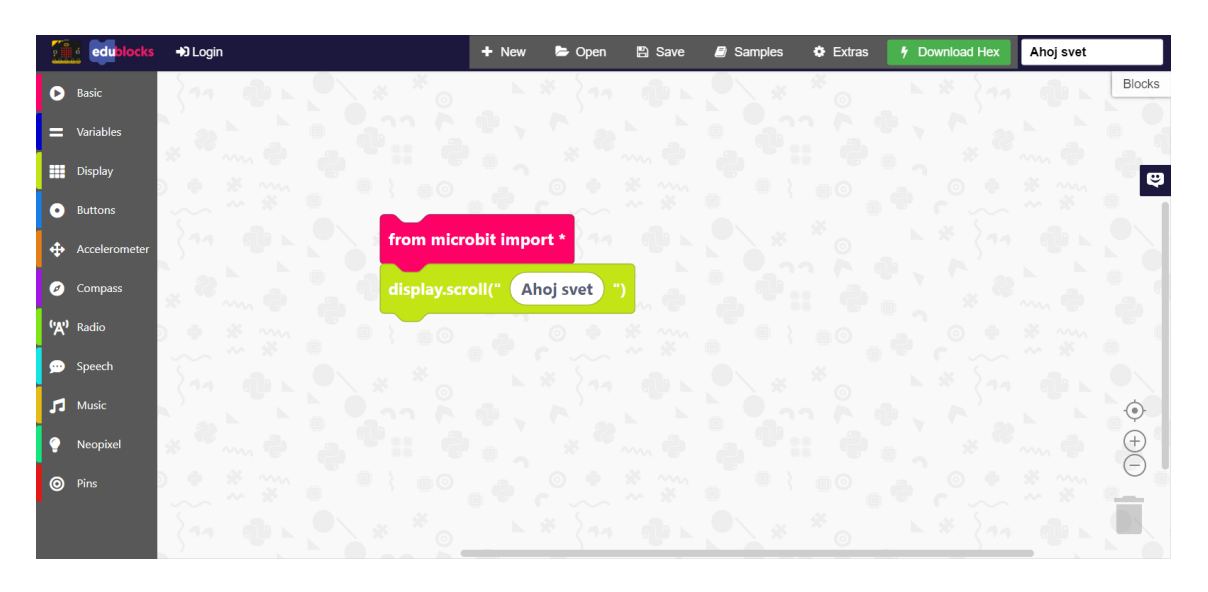

*Obrázok 20. Editor EduBlocks* 

#### <span id="page-32-1"></span>**3.3 BBC micro:bit na vyučovaní v základnej škole**

BBC micro:bit používajú vo vyučovaní viaceré školy celosvetovo a vzhľadom na jeho využitie v praxi sú zamerané aj články, zaoberajúce sa problematikou vyučovania programovania fyzických zariadení na školách. Obsahujú možnosti výučby pomocou jednodoskového počítača BBC micro:bit ako učebnej pomôcke a jeho možnostiach použitia. [30]

Výskum bol zameraný na postoj žiakov šiesteho ročníka na Základnej škole kniežaťa Pribinu v Nitre k programovaniu pred a po skúsenostiach so zariadením BBC micro:bit. Do výskumu bolo zapojených 14 žiakov, z toho 10 chlapcov a 4 dievčatá. Výučbu informatiky pomocou dosky BBC micro:bit viedol učiteľ informatiky PaedDr. Ivan Runák, PhD. Výskum u žiakov v oblasti programovania pomocou fyzických zariadení začal 04. 02. 2019 pod vedením Mgr. Romana Krnáča a Mgr. Niky Klimovej a ich školiteľom Mgr. Martinom Cápayovi, PHD. Žiakom bolo pomocou dotazníka meraná hodnota motivácie. Vyučujúci,

ktorý v triede štandardne viedol hodiny informatiky pomocou pripravených metodík, bol účastníkom interview a hodnotil kvalitu výučby a aktivitu žiakov na jeho hodinách. Dotazník pozostával z 2 častí – anté a post. [30]

Anté dotazník pozostával zo 6 otázok a výsledky boli nasledovné:

- − **Čo je to micro:bit?** nevedel nikto odpovedať,
- − **Už si niekedy programoval?** sa 79 % respondentov vyjadrilo, že už programovali, zvyšní tvrdili, že nie,
- − **Je podľa teba programovanie dôležité?** Zo 14 respondentov odpovedalo: 12 respondentov – áno, 1 – nie a 1- neviem, možno vidieť aj na grafe
- − **Ohodnoť svoju úroveň znalostí z programovania.** Žiaci boli skôr skromní a vyjadrovali sa na škále od 1 do 5, pričom 4 a 5 vyznačili len chlapci a maximálne hodnotenie, ktoré vyznačili dievčatá, bolo 3, možno vidieť aj na grafe
- − **Má podľa teba programovanie význam v porovnaní s iným učivom ?** Väčšina žiakov si myslela, že programovanie je rovnako dôležité ako iné učivá v škole,
- − **Tešíš sa na programovanie hardvéru?** Všetci žiaci sa tešili na programovanie micro:bitu. [30]

Post dotazník pozostával zo 5 otázok a výsledky boli nasledovné:

- − **Čo je to micro:bit?** Všetci respondenti odpovedali správne okrem jedného, ktorý tvrdil, že nevie a spomínali slová ako robot, prístroj,
- − **Je podľa teba programovanie dôležité?** Výsledky boli takmer totožné ako pri anté dotazníku,
- − **Ako sa ti páčili hodiny s micro:bitom?** 1 nepáčili, 5 veľmi páčili Žiaci hodnotili hodiny pozitívne, možno vidieť aj na grafe
- − **Boli hodiny pre teba náročné ?** 1 -boli veľmi 5- neboli vôbec Žiaci sa vyjadrili, že väčšinou nie, možno vidieť aj na grafe
- − **Ohodnoť svoju úroveň znalostí z programovania.** Žiaci hodnotili na úrovni 4 a 5, kdežto predtým väčšina zakrúžkovala úroveň svojich znalostí na 3. Vidíme tu posun, a teda, že svoju úroveň znalostí si žiaci podľa svojho vlastného uváženia na základe programovania s micro:bitom zvýšili. [30]

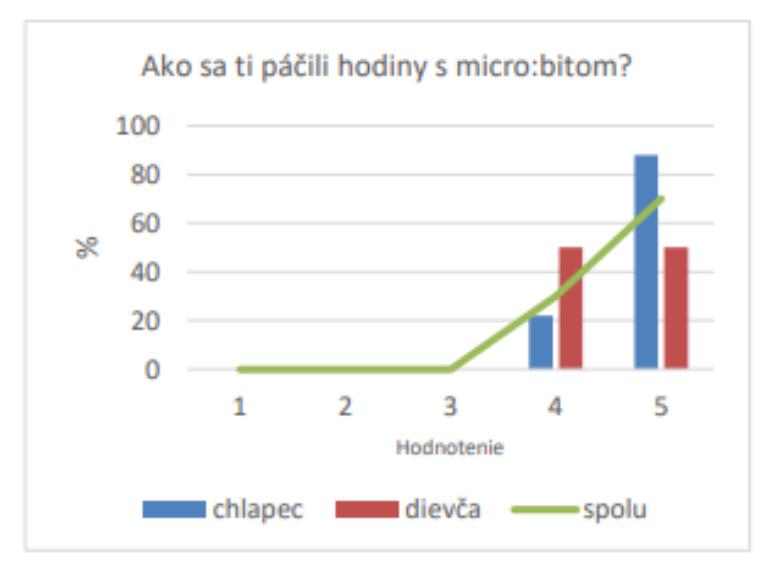

*Graf 1. Obľúbenosť hodín s micro:bitom (30)*

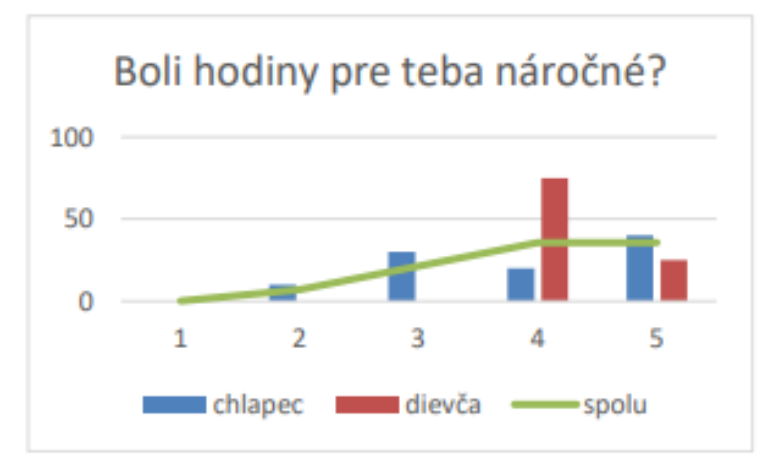

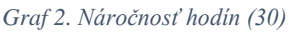

Na základe výskumu zrealizovaného na ZŠ kniežaťa Pribinu v Nitre sa prispelo k zvýšeniu úrovne znalostí z programovania. Programovanie sa vyučovalo prostredníctvom edukačnej pomôcky BBC micro:bit, ktorú základná škola nemala ale v budúcnosti ju plánuje vlastniť. [30] Po výskume zistili, že žiakom sa micro:bit páčil a chceli by s ním pracovať aj naďalej. Žiaci, ktorý sa zúčastnili výskumu sa vyjadrili, že cítia zlepšenie v oblasti programovania. [30]

### **A study of Northern Ireland Key Stage 2 pupils' perceptions of using the BBC Micro:bit in STEM education**

Táto štúdia v januári 2017 skúmala ako BBC micro:bit použiť ako nástroj na rozvoj zručností žiakov pri riešení problémov ako súčasť pedagogického prístupu k výučbe STEM. Ťažiskom tohto výskumu bolo skúmať vnímanie žiakov KS2 v dvoch základných školách v

Severnom Írsku k používaniu mikrokontroléra BBC micro:bit. Štúdia zahŕňala vedcov ako Patrick Bradley a Seanpaul Gibson z University College v Belfaste, ktorí vytvorili a implementovali mikrokontrolér, ktorý zahŕňal celý rad rôznych aktivít. Po ukončení týchto aktivít sa od žiakov vyžadovala spätná väzba prostredníctvom dotazníka. Vyvinuté boli štyri otázky, ktorých analyzované údaje boli prezentované vo forme stĺpcového grafu. [31]

- 1. Ako si sa cítil pri programovaní dosky BBC micro:bit?
- 2. Aké ťažké bolo použitie mikrokontroléra BBC micro:bit?
- 3. Je užitočný BBC micro:bit v poskytovaní príležitostí na riešenie problémov?
- 4. Je dôležitý BBC micro:bit pre subjekty STEM? [31]

Tabuľka 4. znázorňuje účasť škôl výskumného programu.

*Tabuľka 4. Typy škôl, ktoré sa zúčastnili na výskume (31)*

| <b>School</b>   | <b>Year/Primary Group</b> | <b>Type of School</b>                | Age range of pupils<br>attending school |
|-----------------|---------------------------|--------------------------------------|-----------------------------------------|
| <b>School A</b> | Primary 6 (KS2)           | <b>Co-Educational Primary School</b> | $4 - 11$                                |
| <b>School B</b> | Primary 6 (KS2)           | <b>Co-Educational Primary School</b> | $4 - 11$                                |
| School C        | Year 8 (KS3)              | All Girls Grammar School             | $11 - 19$                               |

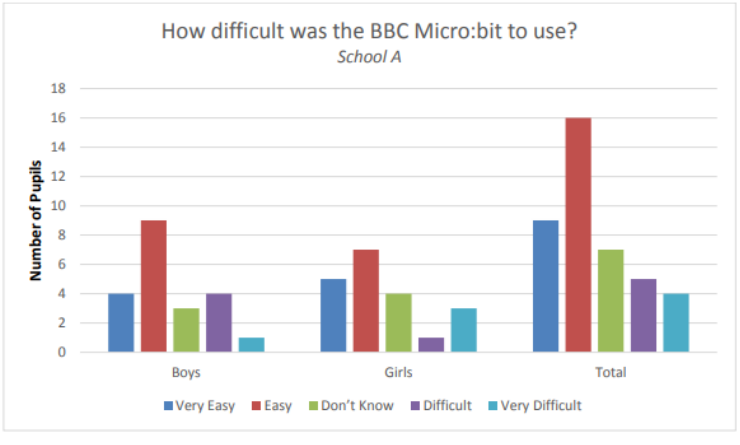

*Graf 3. Použitie mikrokontroléra BBC micro:bit v škole A (31)*

V škole A bolo skúmaných celkom 41 žiakov, z toho 21 mužov a 20 žien. Z celkového počtu 41 žiakov 61% (25 zo 41) odpovedalo, že je ľahké alebo veľmi ľahké, približne 22% (9 zo 41) odpovedalo, že je ťažké alebo veľmi ťažké, a zvyšných 17 % (7 zo 41) odpovedalo odpoveďou "neviem". [31]

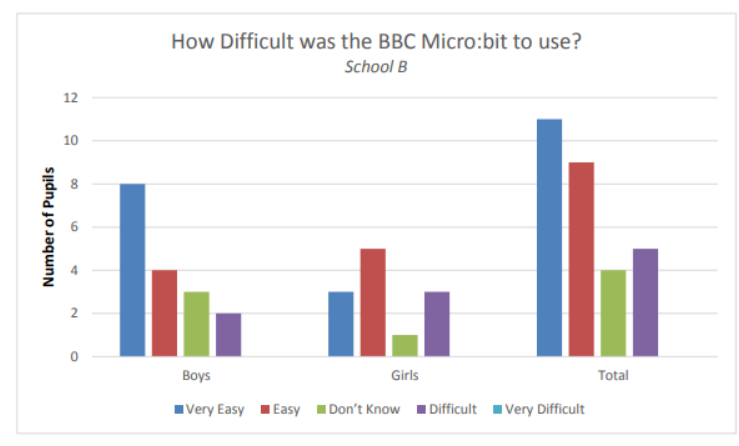

*Graf 4. Použitie mikrokontroléra BBC micro:bit v škole B (31)*

V škole B bolo oslovených celkom 29 žiakov, 17 mužov a 12 žien. . Z 29 opýtaných žiakov 69% (20 z 29) odpovedalo, že je ľahké alebo veľmi ľahké, 17% (5 z 29) považuje BBC micro:bit ťažko použiteľný a zvyšných 13% (4 z 29) zodpovedalo "neviem". [31]

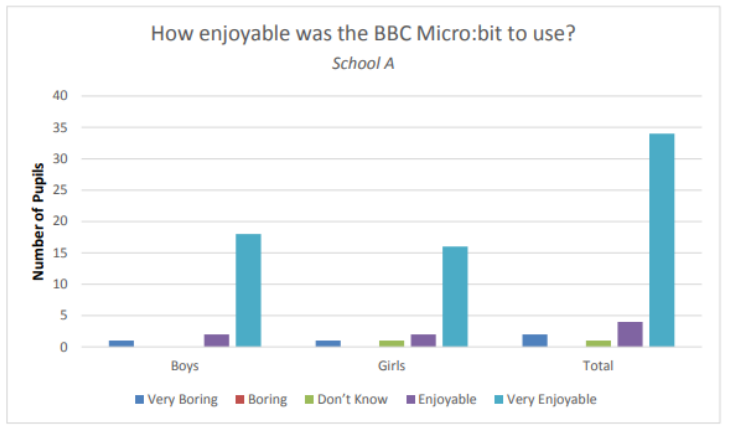

*Graf 5. Pocity z programovanie dosky BBC micro:bit v škole A (31)*

V škole A približne 92% (38 zo 41) opýtaných žiakov tvrdilo, že používanie micro: bitu bolo príjemné alebo veľmi príjemné. Malý počet žiakov, okolo 5% (2 zo 41), ktorí odpovedali, že používanie micro:bitu bolo trochu nudné. [31]

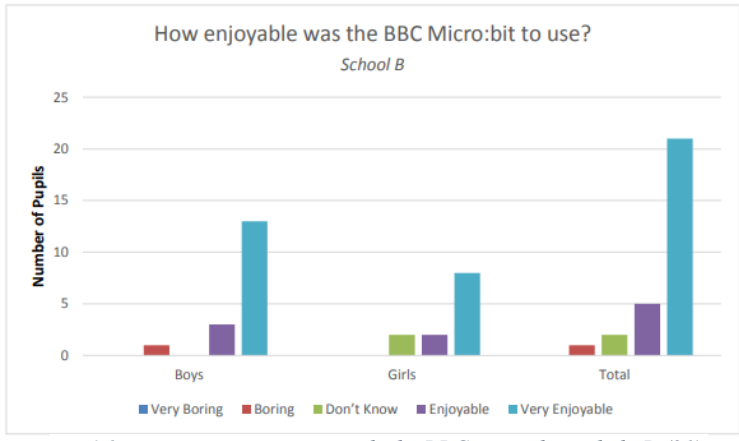

*Graf 6. Pocity z programovanie dosky BBC micro:bit v škole B (31)*

V škole B približne 90% (26 z 29) skúmaných žiakov tvrdilo, že to bolo príjemné alebo veľmi príjemné. Opäť veľmi málo (1 žiak) odpovedal, že je to trochu nuda, zatiaľ čo zvyšných 7% (2 z 29) odpovedalo "neviem". [31]

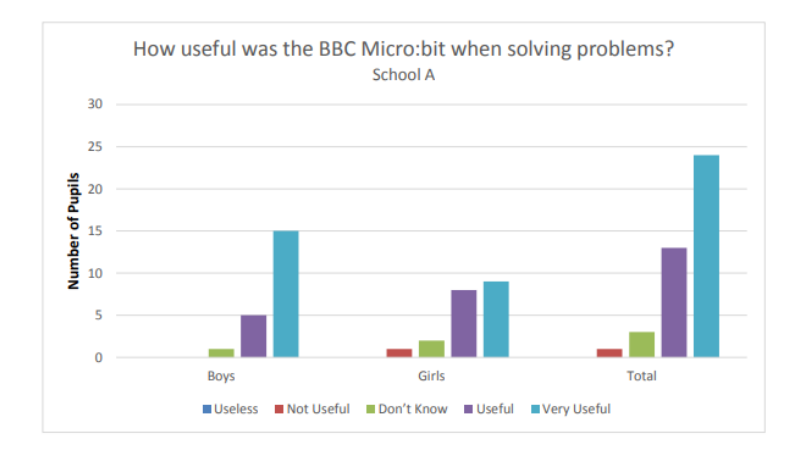

*Graf 7. Užitočnosť dosky BBC micro:bit pri riešení problémov v škole A (31)*

Zo 41 žiakov, ktorí sa zúčastnili na výskumnom projekte v škole A, je zrejmé, že takmer všetci žiaci (90% alebo 37 zo 41), muži aj ženy, odpovedali, že bit BBC micro:bit bol pre nich užitočný pri riešení problémov. Iba jeden žiak tvrdil, že použitie nástroja BBC micro:bit pre neho nebol užitočný pri riešení problémov, a zvyšných 7% (3 zo 41) odpovedalo "neviem". [31]

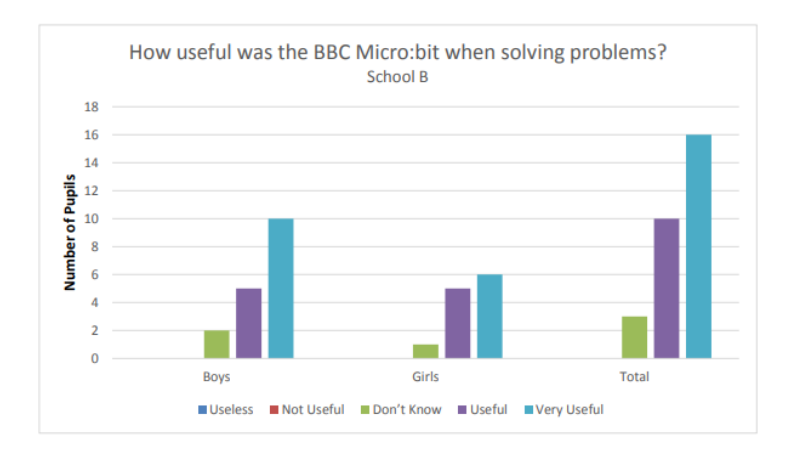

*Graf 8. Užitočnosť dosky BBC micro:bit pri riešení problémov v škole B (31)*

Z 29 žiakov skúmaných v škole B, väčšina žiakov (90% alebo 26 z 29) odpovedalo, že BBC micro:bit je buď užitočný alebo veľmi užitočný pri riešení problémov. Zostávajúci 3 žiaci si neboli istí, a odpovedali "neviem". Žiadni žiaci v škole B neodpovedali, že nie je užitočný alebo zbytočný. [31]

Záver výskumu: Zistenia tohto výskumného dokumentu poskytujú dôkladný pohľad na pozitívne vnímanie žiakov, pokiaľ ide o používanie mikrokontroléra BBC micro:bit, pričom údaje naznačujúce skupinovú prácu sú kľúčovým prvkom nielen pre rozvoj programovacích zručností, ale aj pri riešení problémov. Výsledky tohto výskumu tvrdia, že žiaci sa domnievajú, že BBC micro:bit je príjemný spôsob, ako rozvíjať programovacie zručnosti a je ľahko použiteľný pri učení sa programovaniu. Micro:bit by pravdepodobne mohol byť účinným vzdelávacím nástrojom nielen pri propagácii počítačového programovania, ale tiež pomáhajú rozvíjať záujem o rôzne subjekty STEM. Mal by byť povzbudením pre všetkých pedagógov, ktorí zvažujú implementáciu programovania do svojich hodín pomocou dosky BBC micro:bit. [31]

#### <span id="page-38-0"></span>**3.4 Popis senzorov**

S ohľadom na popularitu Arduina bolo vyrobených mnoho senzorov kompatibilných s doskou Arduino. Na trhu sú dostupné rôzne typy snímačov. Existuje mnoho projektov navrhnutých s použitím dosky Arduino a senzorov pre rôzne aplikácie. Snímače dnes vykonávajú svoju činnosť rýchlo a spoľahlivo, aj preto ich zabudovanie a používanie je dnes samozrejmosťou. V metodických listoch sme použili senzory, ktoré sa ľahko programujú, často sa používajú v rôznych projektoch a pre žiakov sú zaujímavé.

#### <span id="page-38-1"></span>**Plameňový infračervený senzor KY-026**

Je vybavený fotodiódou, ktorá je citlivá na spektrálny rozsah svetla, ktoré je vytvárané plameňom alebo iným svetlom s vlnovou dĺžkou od 760 nm do 1100 nm. Modul je schopný detegovať plameň zapaľovača až na vzdialenosť 80cm. Rozsah detekčného uhla je približne 60 stupňov. Prevádzkové napätie je 3,3V až + 5V. Obsahuje režim dvoch výstupov:

- AO: analógový výstup výstupný napäťový signál v reálnom čase na tepelnom odpore
- DO: digitálny výstup keď teplota dosiahne určitú prahovú hodnotu senzor vydá signál vysokej a nízkej hodnoty, výstupný prah signálu je nastaviteľný potenciometrom. [32]

Neodporúča sa, aby sa toto zariadenie dotýkalo plameňa, pretože hrozí roztopenie plastu. Senzor plameňa (Obrázok 21.) by sa mal udržiavať v primeranej vzdialenosti od zdroja plameňa. [32]

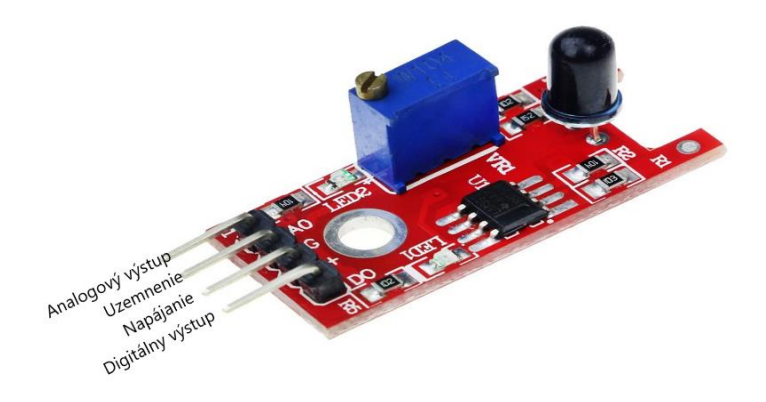

*Obrázok 21. Plameňový infračervený senzor KY-026 (32)*

#### <span id="page-39-0"></span>**Zvukový senzor ER-SPM22101S**

Je jednoduchý mikrofón, ktorý na základe výkonového zosilňovača LM386 a elektretového mikrofónu sa môže použiť na zistenie, či existuje nejaký zvuk, ktorý presahuje prahovú hodnotu. Prahová hodnota sa dá nastaviť pomocou potenciometra. Senzor deteguje zvukový signál len vtedy, keď je k dispozícii zvuk, ktorý presahuje prahovú hodnotu, ale nie hlasitosť a frekvenciu. Zvukový senzor (Obrázok 22.) používa digitálny výstup signálu OUT. Prevádzkové napätie je 3,3V až + 5V. [33]

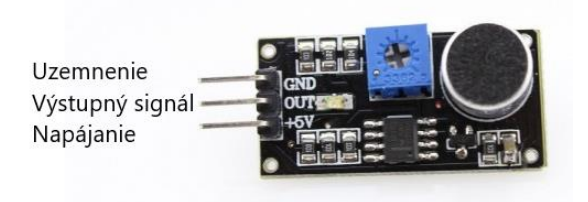

*Obrázok 22. Zvukový senzor ER-SPM22101S (33)*

#### <span id="page-39-1"></span>**Ultrazvukový senzor HC-SR04**

Používa bezkontaktný ultrazvukový sonar s vysokou presnosťou a stabilnými údajmi na meranie vzdialenosti k objektu. Skladá sa z dvoch ultrazvukových vysielačov: prijímača a riadiaceho obvodu. Vysielač vysiela vysokofrekvenčný ultrazvukový zvuk, ktorý odráža akékoľvek blízke pevné objekty a prijímač počúva akúkoľvek spätnú odozvu. Táto odozva je potom spracovaná riadiacim obvodom na výpočet časového rozdielu medzi vysielaným a prijímaným signálom. Tento čas je možné následne na výpočet vzdialenosti medzi senzorom a odrazeným objektom. Ultrazvukový senzor HC-SR04 (Obrázok 23.) má prevádzkové napätie + 5V. Pracuje najlepšie medzi 2 cm až 400 cm. Rozsah detekčného uhla je približne 30 stupňov s presnosťou na 0.3 cm. Pozorovací uhol je do 15°. [34]

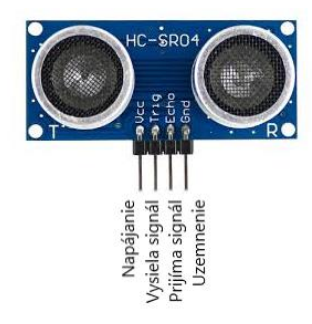

*Obrázok 23. Ultrazvukový senzor HC-SR04 (35)*

#### <span id="page-40-0"></span>**16x2 LCD modul**

Alfanumerický LCD zobrazovací modul (Obrázok 24.) elektronického displeja využíva tekuté kryštály na vytvorenie viditeľného obrazu. Dokáže zobraziť písmená a čísla. LCD displej 16 × 2 je veľmi základný modul, ktorý sa bežne používa v domácich prevádzkach a obvodoch. Skladá sa z dvoch riadkov a každý riadok môže zobraziť 16 znakov. Prevádzkové napätie je + 5V. [36]

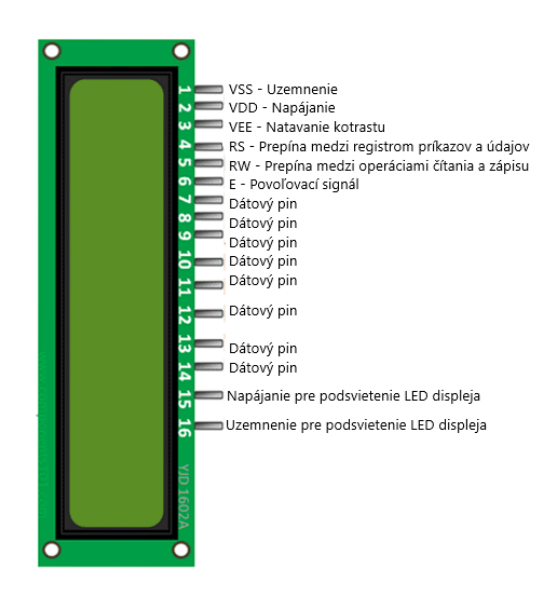

*Obrázok 24. LCD modul (37)*

#### <span id="page-40-1"></span>**7-segmentový displej**

Sedem segmentový displej (Obrázok 25.) alebo sedem segmentový indikátor je forma elektronického zobrazovacieho zariadenia. Skladá sa zo 7 až 8 LED diód rozdelených do každého segmentu, ktorý môže byť označený ako a, b, c, d, e, f, g, DP. Každá zo siedmich LED diód sa nazýva segment, pretože keď svieti, tvorí časť číselnej číslice. Ôsma LED dióda umožňuje označenie desatinnej čiarky (DP). [38] Pretože každá LED má dva spojovacie kolíky, jeden nazývaný "anóda" a druhý nazývaný "katóda", existujú preto dva typy 7segmentového displeja s názvom: spoločná katóda (CC) a spoločná anóda (CA). Rozdiel medzi dvoma displejmi, ako naznačuje ich názov, spočíva v tom, že spoločná katóda má

všetky katódy siedmich segmentov priamo spojené a spoločná anóda má všetky anódy siedmich segmentov navzájom spojené a svieti nasledujúcim spôsobom. [38]

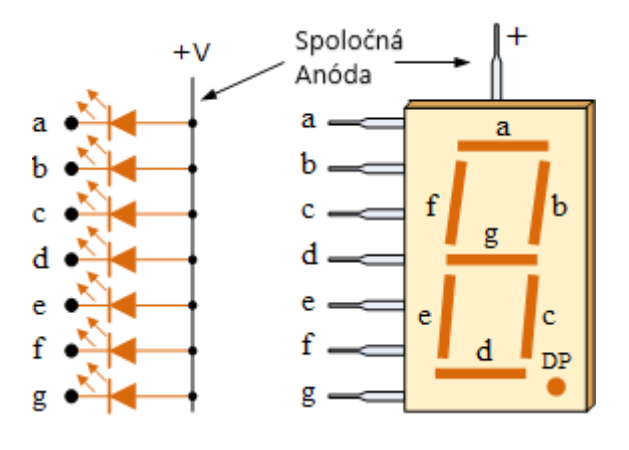

*Obrázok 25. 7-segmentový displej (38)*

# <span id="page-42-0"></span>**II. PRAKTICKÁ ČASŤ**

V praktickej časti sa budeme venovať vytvoreným metodikám, ktoré sme vypracovali, aby mohli prispievať k rozvíjaniu programovacích zručností, zvýšeniu motivácie a úrovne znalostí z oblasti programovania a elektrotechniky.

## <span id="page-42-1"></span>**4 Výskumné metódy**

Výskumná metóda je súhrnný názov pre súbor postupov, pomocou ktorých sa získavajú dáta v teréne (Gavora a kol., 2010). Medzi základné výskumné metódy môžeme zaradiť: pozorovanie, dotazník, škálovanie, interview, testy, sociometriu, sémantický diferenciál a experiment. Každá výskumná metóda má svoje výhody a nevýhody. V našej výskumnej činnosti sme si vybrali metódy, ktoré sú pre ako pozorovanie, dotazník, škálovanie, interview. [39]

#### **Pozorovanie**

Je to najprirodzenejšia metóda, ide o cieľavedomé, zámerné, objektívne, plánovité a systematické pozorovanie. Cieľom je len sledovať skupinu. V pedagogickom výskume sa využíva pomerne často. Vedecké pozorovanie, na rozdiel od toho laického, musí byť vždy realizované za precízne definovaných podmienok, systematické, objektívne a zároveň dôsledne zaznamenávané. [40]

#### **Dotazník**

Dotazník je výskumný (resp. prieskumný), vývojový a vyhodnocovací nástroj, ktorý sa používa v spoločenských vedách na rýchle získanie veľkého množstva faktov, názorov, postojov, preferencií, hodnôt, motívov, potrieb, záujmov prostredníctvom písomného dopytovania sa. [41]

#### **Škálovanie**

Posudzovacie škály sú formou možnosti odpovede na uzavreté otázky. Respondenti posudzujú svoj názor, postoj, pocit na niekoľkobodovej škále. Škály môžu byť numerické, verbálne alebo grafické. Hodnotenie sa uskutočňuje vyznačením na škále (stupnici). [40] Posudzovacie škály sú neraz súčasťou dotazníka. Sú relatívne hospodárne (za krátky čas získate odpovede od viacerých respondentov). Z hľadiska tvorby sú však škály značne časovo náročné. [42]

#### **Interview / Rozhovor**

Je to najčastejšia používaná technika pre zber údajov. Väčšinou sa realizuje priamym kontaktom medzi výskumníkom a skúmanou osobou o predmete skúmania. Je to asymetrická situácia, t.j. výskumník vedie rozhovor a kladie otázky a respondent na ne odpovedá. Odpovede si výskumník zaznamenáva a neskôr si ich vyhodnotí. [43]

# <span id="page-43-0"></span>**5 Vytvorené metodiky**

Vytvorené metodiky sú založené na programovaní mikrokontroléra Arduino a vývojovej dosky BBC micro:bit. Úlohy v metodických listoch obsahujú príklady z reálneho života. Vytvorené úlohy boli zamerané pre žiakov druhého stupňa ZŠ.

Pandémia ochorenia COVID-19 spôsobeného koronavírusom neumožnila overiť metodické listy, kvôli prerušeniu prezenčnej forma výučby na všetkých stupňoch štúdia. Overovanie metodík by sa realizovalo na Katedre informatiky FPV UMB v Banskej Bystrici kde sa každý rok organizuje informatický krúžok pre žiakov základných škôl. Krúžok poskytuje príležitosť naučiť sa programovať edukačné dosky, pracovať so softvérovými aplikáciami, vytvárať mobilné aplikácie alebo ovládať roboty pomocou rôznych príslušenstiev. Na overenie metodických listov, ktoré sa nachádzajú v prílohách B-K by sa použil dotazník z prílohy A.

#### <span id="page-43-1"></span>**5.1 Metodický list číslo 1. Ovládanie LED diód**

Metodický list číslo 1. je venovaný napodobneniu ovládania semaforov pomocou tlačidla, ktoré je súčasťou mikrokontroléra. Na vývoj programu je zvolená doska BBC micro:bit. Pre simuláciu semafora na križovatke budú použité tri LED diódy: červená, žltá a zelená. Ďalšie dve LED diódy, ako zelená a červená budú slúžiť pre signalizáciu semafora pre chodcov.

V úvode hodiny je potrebné zopakovať si pravidlá pri zapájaní a programovaní vývojovej dosky BBC micro:bit. Vysvetlili by sme si systém správania sa semafora na križovatke. Objasnili by sme si princíp fungovania použitých súčiastok. Pri zapojení diódy by sme upozornili, pri ktorej je dôležitá polarita. Riešili by sme úlohu podľa zadania. Na konci vyučovacej hodiny by sme zhodnotili úspešnosť zadanej úlohy. Vytvorili by sme diskusiu o možno použití daného zapojenia v reálnom živote. Pozbierali a skontrolovali by sme stav didaktických pomôcok.

#### <span id="page-44-0"></span>**5.2 Metodický list číslo 2. Senzor plameňa**

Metodický list číslo 2. sa zaoberá detegovaním plameň alebo podobného svetla s vlnovou dĺžkou od 760 nm do 1100 nm. Na vývoj programu je zvolená doska BBC micro:bit. Na nepretržité monitorovanie ohňa slúži infračervený senzor plameňa KY-026, ktorý je schopný detegovať plameň zapaľovača až na vzdialenosť 80cm.

V úvode hodiny je potrebné zopakovať si pravidlá pri zapájaní a programovaní vývojovej dosky BBC micro:bit. Vysvetlili by sme si princíp detegovania plameňa pomocou infračerveného senzora. Na senzore by sme si ukázali, kde je možné ladiť jeho citlivosť pomocou potenciometra a oboznámili by sme sa jeho zapojením. Zopakovali by sme si princíp fungovania použitých súčiastok. Riešili by sme úlohu podľa zadania. Na konci vyučovacej hodiny by sme zhodnotili úspešnosť zadanej úlohy. Vytvorili by sme diskusiu o možno použití daného zapojenia v reálnom živote. Pozbierali a skontrolovali by sme stav didaktických pomôcok.

#### <span id="page-44-1"></span>**5.3 Metodický list číslo 3. Senzor zvuku**

Metodický list číslo 3. sa zaoberá detegovaním zvuku. Na vývoj programu je zvolená doska BBC micro:bit a zvukový senzor ER-SPM22101S. Zvukový senzor obsahuje mikrofón s výkonovým zosilňovačom LM386. Na základe výkonového zosilňovača a elekterového mikrofónu sa môže použiť na zistenie, či existuje nejaký zvuk, ktorý presahuje prahovú hodnotu. Prahová hodnota sa dá nastaviť pomocou potenciometra. Doska pre zvukový senzor obsahuje indikačnú červenú LED diódu, ktorá sa rozsvieti pri hluku , ktorá presahuje nastavenú hranicu.

V úvode hodiny je potrebné zopakovať si pravidlá pri zapájaní a programovaní vývojovej dosky BBC micro:bit. Vysvetlili by sme si princíp detegovania zvuku pomocou zvukového senzora. Na senzore si by sme si ukázali, kde je možné ladiť jeho citlivosť pomocou potenciometra a oboznámili by sme sa s jeho zapojením. Zopakovali by sme si princíp fungovania použitých súčiastok. Riešili by sme úlohu podľa zadania. Na konci vyučovacej hodiny by sme zhodnotili úspešnosť zadanej úlohy. Vytvorili by sme diskusiu o možno použití daného zapojenia v reálnom živote. Pozbierali a skontrolovali by sme stav didaktických pomôcok.

#### <span id="page-44-2"></span>**5.4 Metodický list číslo 4. Parkovací asistent**

Metodický list číslo 4. poskytuje zapojenie, ktoré deteguje vzdialenosť pomocou ultrazvukového senzora HC-SR04. Ultrazvukový senzor HC-SR04 slúži na meranie vzdialenosti. Detekčná vzdialenosť je od 1 cm do 4,5 m s presnosťou na 0.3 cm. Pozorovací uhol je do 15°. Na vývoj programu je zvolená doska BBC micro:bit.

V úvode hodiny je potrebné zopakovať si pravidlá pri zapájaní a programovaní vývojovej dosky BBC micro:bit. Vysvetlili by sme si systém správania sa parkovacieho asistenta. Objasnili by sme si princíp fungovania použitých súčiastok. Riešili by sme úlohu podľa zadania. Na konci vyučovacej hodiny by sme zhodnotili úspešnosť zadanej úlohy. Vytvorili by sme diskusiu o možno použití daného zapojenia v reálnom živote. Pozbierali a skontrolovali by sme stav didaktických pomôcok.

#### <span id="page-45-0"></span>**5.5 Metodický list číslo 5. 7-segmentový displej**

Cieľom tohto pracovného listu bude vytvoriť odpočítavací časovač riadený pomocou dosky BBC micro:bit. Vývojová doska bude zobrazovať čísla na obrazovke pomocou 7segmentového displeja. Sedem segmentový displejov je bežný spôsob zobrazovania čísel a často používa pre hodiny, kalkulačky, atď.

V úvode hodiny je potrebné zopakovať si pravidlá pri zapájaní a programovaní vývojovej dosky BBC micro:bit. Vysvetlili by sme si princíp zobrazovania segmentov na displeji. Oboznámili by sme sa s jeho zapojením. Zopakovali by sme si princíp fungovania použitých súčiastok. Riešili by sme úlohu podľa zadania. Na konci vyučovacej hodiny by sme zhodnotili úspešnosť zadanej úlohy. Vytvorili by sme diskusiu o možno použití daného zapojenia v reálnom živote. Pozbierali a skontrolovali by sme stav didaktických pomôcok.

### <span id="page-45-1"></span>**5.6 Metodický list číslo 6. Ovládanie LED diód**

Nasledujúci pracovný list je venovaný napodobneniu ovládania semaforov pomocou tlačidla, ktoré je súčasťou mikrokontroléra. Na vývoj programu je zvolená doska Arduino. Pre simuláciu semafora na križovatke budú použité tri LED diódy: červená, žltá a zelená. Ďalšie dve LED diódy, ako zelená a červená budú slúžiť pre signalizáciu semafora pre chodcov.

V úvode hodiny je potrebné zopakovať si pravidlá pri zapájaní a programovaní vývojovej dosky Arduino. Vysvetlili by sme si systém správania sa semafora na križovatke. Objasnili by sme si princíp fungovania použitých súčiastok. Pri zapojení diódy by sme upozornili, pri ktorej je dôležitá polarita. Riešili by sme úlohu podľa zadania. Na konci vyučovacej hodiny by sme zhodnotili úspešnosť zadanej úlohy. Vytvorili by sme diskusiu o

možno použití daného zapojenia v reálnom živote. Pozbierali a skontrolovali by sme stav didaktických pomôcok.

#### <span id="page-46-0"></span>**5.7 Metodický list číslo 7. Senzor plameňa**

Metodický list číslo 7. sa zaoberá detegovaním plameň alebo podobného svetla s vlnovou dĺžkou od 760 nm do 1100 nm. Na vývoj programu je zvolená doska Arduino. Na nepretržité monitorovanie ohňa slúži infračervený senzor plameňa KY-026, ktorý je schopný detegovať plameň zapaľovača až na vzdialenosť 80cm.

V úvode hodiny je potrebné zopakovať si pravidlá pri zapájaní a programovaní vývojovej dosky Arduino. Vysvetlili by sme si princíp detegovania plameňa pomocou infračerveného senzora. Na senzore by sme si ukázali, kde je možné ladiť jeho citlivosť pomocou potenciometra a oboznámili by sme sa s jeho zapojením. Zopakovali by sme si princíp fungovania použitých súčiastok. . Riešili by sme úlohu podľa zadania. Na konci vyučovacej hodiny by sme zhodnotili úspešnosť zadanej úlohy. Vytvorili by sme diskusiu o možno použití daného zapojenia v reálnom živote. Pozbierali a skontrolovali by sme stav didaktických pomôcok.

#### <span id="page-46-1"></span>**5.8 Metodický list číslo 8. Senzor zvuku**

Metodický list číslo 8. sa zaoberá detegovaním zvuku. Na vývoj programu je zvolená doska Arduino a zvukový senzor ER-SPM22101S. Zvukový senzor obsahuje mikrofón s výkonovým zosilňovačom LM386. Na základe výkonového zosilňovača a elekterového mikrofónu sa môže použiť na zistenie, či existuje nejaký zvuk, ktorý presahuje prahovú hodnotu. Prahová hodnota sa dá nastaviť pomocou potenciometra. Doska pre zvukový senzor obsahuje indikačnú červenú LED diódu, ktorá sa rozsvieti pri hluku , ktorá presahuje nastavenú hranicu.

V úvode hodiny je potrebné zopakovať si pravidlá pri zapájaní a programovaní vývojovej dosky Arduino. Vysvetlili by sme si princíp detegovania zvuku pomocou zvukového senzora. Na senzore si by sme si ukázali, kde je možné ladiť jeho citlivosť pomocou potenciometra a oboznámili by sme sa s jeho zapojením. Zopakovali by sme si princíp fungovania použitých súčiastok. Riešili by sme úlohu podľa zadania. Na konci vyučovacej hodiny by sme zhodnotili úspešnosť zadanej úlohy. Vytvorili by sme diskusiu o možno použití daného zapojenia v reálnom živote. Pozbierali a skontrolovali by sme stav didaktických pomôcok.

#### <span id="page-47-0"></span>**5.9 Metodický list číslo 9. Parkovací asistent**

Metodický list číslo 9. poskytuje zapojenie, ktoré deteguje vzdialenosť pomocou ultrazvukového senzora HC-SR04. Ultrazvukový senzor HC-SR04 slúži na meranie vzdialenosti. Detekčná vzdialenosť je od 1 cm do 4,5 m s presnosťou na 0.3 cm. Pozorovací uhol je do 15°. Na vývoj programu je zvolená doska Arduino.

V úvode hodiny je potrebné zopakovať si pravidlá pri zapájaní a programovaní vývojovej dosky Arduino. Vysvetlili by sme si systém správania sa parkovacieho asistenta. Objasnili by sme si princíp fungovania použitých súčiastok. Riešili by sme úlohu podľa zadania. Na konci vyučovacej hodiny by sme zhodnotili úspešnosť zadanej úlohy. Vytvorili by sme diskusiu o možno použití daného zapojenia v reálnom živote. Pozbierali a skontrolovali by sme stav didaktických pomôcok.

### <span id="page-47-1"></span>**5.10 Metodický list číslo 10. 7-segmentový displej**

Cieľom tohto pracovného listu bude vytvoriť odpočítavací časovač riadený pomocou dosky Arduino. Vývojová doska bude zobrazovať čísla na obrazovke pomocou 7segmentového displeja. Sedem segmentový displejov je bežný spôsob zobrazovania čísel a často používa pre hodiny, kalkulačky, atď.

V úvode hodiny je potrebné zopakovať si pravidlá pri zapájaní a programovaní vývojovej dosky Arduino. Vysvetlili by sme si princíp zobrazovania segmentov na displeji. Oboznámili by sme sa s jeho zapojením. Zopakovali by sme si princíp fungovania použitých súčiastok. Riešili by sme úlohu podľa zadania. Na konci vyučovacej hodiny by sme zhodnotili úspešnosť zadanej úlohy. Vytvorili by sme diskusiu o možno použití daného zapojenia v reálnom živote. Pozbierali a skontrolovali by sme stav didaktických pomôcok.

### <span id="page-48-0"></span>**6 Overenie metodík**

Ako bolo už spomenuté v kapitole 5 Vytvorené metodiky, nemohli sme vykonať overenie metodických listov na informatickom krúžku, ktorý prebiehal na Katedre informatiky FPV UMB v Banskej Bystrici kvôli pandémii Covid-19. Na overenie metodík by sme zvolili pozorovanie, dotazník škálovanie a interview zo základných výskumných metód.

#### **Pozorovanie**

Pozorovanie je jedným z hlavných spôsobov, ako poznávať psychické javy iných ľudí. Pomocou pozorovania by sme mohli analyzovať výrazové prejavy skúmaných osôb, ich správanie a tiež ich mimiku a gestikuláciu.

#### **Dotazník**

Cieľom dotazníka by bolo zistiť spätnú väzbu od respondentov, ktorý realizovali aktivity. Výsledky dotazníka so seminárom slúžia pre potrebu zistenia spokojnosti účastníkov so seminárom a zohľadnenia názorov a pripomienok účastníkov pri organizácií ďalších seminárov.

Na otázky :

- či pracovali predtým s Arduinom a micro:bitom sme chceli zistiť, do akej miery získali nové vedomosti,
- či sa páčili hodiny a boli náročne sme chceli zistiť, či to zvládli sami,
- čo sa ti nepáčilo s BBC micro:bitom sme chceli zistiť podstatu tohto problému, aby sme to vedeli obmedziť respektíve vyriešiť,
- aká bola hodina pre teba? Aby sme zistili do akej miery je pre nich bola hodina zložitá.

#### **Škálovanie**

Pre meranie názoru a hlavne postojov sme zvolili škálovanie. Nezisťujeme len či jav nastal alebo nie, ale i stupeň hodnotenia respondentovho. Od respondentov požaduje, aby vyjadrili svoj názor ku skúmanému javu zaznamenaním určitej pozícii na stupnici. Názory výskumníkov sa odlišujú a preto sme vytvorili aj rôzne odpovede, ktoré sa respondentovi ponúkajú. Párny počet núti respondenta zaujať nejaký postoj, nepárny počet umožňuje respondentovi byť aj indiferentní – odpovedať "neviem".  $[44]$ 

### **Skupinové interview**

Realizovalo by sa stretnutím výskumníka so skupinou 4 až 6 osôb. Cieľom by bolo vytvoriť čo možno najmenej formálnu atmosféru, v ktorej by sa diskutujúci nebáli vyjadriť svoje postoje, emócie ku prebiehajúcim aktivitám. Výhodou skupinového rozhovoru je nadväznosť respondentov na seba navzájom, pričom by mohli dôjsť k zaujímavým myšlienkam, nápadom. [45]

# <span id="page-50-0"></span>**ZÁVER**

V tejto práci sme analyzovali súčasný stav z pohľadu mikrokontrolérov a jednodoskových počítačov, ktoré môžu zvýšiť záujem vo vyučovaní. Načrtli sme všeobecnú charakteristika mikrokontroléra, jeho verzie, ktoré sú celosvetovo najpoužívanejšie. Konkrétne sme sa venovali zariadeniam ako Arduino, BBC micro:bit a ich alternatívami s priblížením na ich možnosti programovania. V práci sme opisovali aj vybrané senzory, ktoré sme použili vo vytvorených metodických prílohách. V praktickej časti sme navrhli a vytvorili inovatívne metodiky spolu s metodickými materiálmi, ktoré sú zamerané na vyučovanie informatiky prostredníctvom zariadenia Arduino a edukačnej dosky BBC micro:bit. Pandémia ochorenia COVID-19 spôsobila neumožnenie overenia vypracovaných metodických listov a ich prílohy. Súbor zadaní sme chceli overiť a vyhodnotiť. Overovanie by prebiehalo na Katedre informatiky FPV UMB v Banskej Bystrici na informatickom krúžku pre žiakov základných škôl. Na vyhodnotenie metodík by sme použili výskumné metódy ako pozorovanie, dotazník, škálovanie a rozhovor. Prostredníctvom tejto práci sme chceli zistiť, či zariadenia Arduino a BBC micro:bit sa dajú využiť ako nástroj na zvýšenie motivácie a záujmu žiakov o informatiku.

V práci sme opísali aj podobné výskumy, ktoré ukázali zvýšenie úrovne znalosti programovania, motivácie a záujmu žiakov pomocou výučby miktokontrolérov a teda predpokladáme, že by bol výsledok podobný aj v našom výskume.

### <span id="page-51-0"></span>**Zoznam bibliografických odkazov**

[1] ROUSE, M. 2019. *Microcontroller*. [online]. Internetofthingsagenda, 2019. [cit.2019.06.01.] Dostupné na internete: <https://internetofthingsagenda.techtarget.com/definition/microcontroller?vgnextfmt=print >.

[2] *Mikrokontrolér ATMMEGA 423-8PI*. [online]. [cit. cit.2019.06.01.] Dostupné na internete:  $\langle$  https://rlx.sk/sk/microcontroller/2184-atmega323-8pi-atmel-avrmicrocontroller-dip40.html>.

[3] MAHALAKSHMI, M. – PHIL, M. 2012. *8051 Microcontroller Architecture, Programming and Application. 1. vyd.* Daryaganj: Laxmi Publications Pvt. Ltd., 2012. 218 s. ISBN UMA-9652-175-8051 MICRO ARCH PRO APP-MAH.

[4] *Basics of Microcontrollers – History, Structure and Application*. [online]. 2017. [cit.2019.06.01.] Dostupné na internete: < https://www.electronicshub.org/microcontrollersbasics-structure-applications/>.

[5] Globálny trh mikrokontrolérov podľa ich použitia v priemysle. [online]. [cit. cit.2019.06.01.] Dostupné na internete: <https://www.alliedmarketresearch.com/microcontrollers-market>.

[6] GRIDLING, G. – WEISS, B. 2007. *Introduction to Microcontrollers*. 1. vyd. Vienna University of Technology, 2007. 169 s.

[7] ORAVEC, M. 2016. *ARDUINO - Programujeme mikrokontroléry /1.časť*. In PC Revue. [online]. 2016. [cit.2019.06.01.] Dostupné na internete: <https://www.pcrevue.sk/a/ARDUINO---programujeme-mikrokontrolery-1-cast>. ISSN 1335-0226.

[8] *Rozdiely medzi mikrokontrolérmi.* [online]. [cit. cit.2019.06.01.] Dostupné na internete: <https://www.elprocus.com/difference-between-avr-arm-8051-and-pic-microcontroller/>.

[9] LOUIS, L. 2018. *WORKING PRINCIPLE OF ARDUINO AND USING IT AS A TOOL FOR STUDY AND RESEARCH: výskumná správa. A*hmedabad : Gujarat Technological University, 2018. 9 s.

[10] HUGHES, J. 2016. *Arduino: A Technical Reference.* 1. vyd. Sebastopol : O'Reilly Media, Inc., 2016. 589 s. ISBN 978-1-491-92176-0.

[11] GUPTA, K. 2017. *THE BEST PROGRAMMING LANGUAGES FOR ARDUINO.* [online]. Freelancinggig, 2017. [cit.2019.06.01.] Dostupné na internete: <https://www.freelancinggig.com/blog/2017/07/18/best-programming-languagesarduino/>.

[12] *Getting Started with Arduino products.* [online]. [cit. cit.2019.06.01.] Dostupné na internete: <https://www.arduino.cc/en/Guide/HomePage>.

[13] *Arduino Software (IDE).* [online]. [cit. cit.2019.06.01.] Dostupné na internete: <https://www.arduino.cc/en/guide/Environment>.

[14] *Getting Started with ArduBlock.* [online]. [cit. cit.2019.06.01.] Dostupné na internete: <https://learn.sparkfun.com/ArduBlock>.

[15] *What is it?.* [online]. [cit. cit.2019.06.01.] Dostupné na internete: <http://snap4arduino.rocks/>.

[16] ESCUDERO, M. – HIERRO, C. – PABLO,A. 2013. *USING ARDUINO TO ENHANCE COMPUTER PROGRAMMING COURSES IN SCIENCE AND ENGINEERING: výskumná správa. SPAIN:* Universidad de Granada. 2013. 7 s.

[17] SANTOSA, E. – WALUYANTI, S. 2019. *Teaching Microcontrollers using Arduino Nano Based Quadcopter: výskumná správa.* Yogyakarta*:* Universitas Negeri Yogyakarta. 2019. 8 s.

[18] *What is the BBC micro:bit?*. [online]. [cit. cit.2019.06.01.] Dostupné na internete: <https://www.theschoolrun.com/bbc-microbit-explained>.

[19] *User guide?.* [online]. [cit. cit.2019.06.01.] Dostupné na internete: <https://microbit.org/get-started/user-guide/overview/>.

[20] *Mikrokontrolér Chibi Chip.* [online]. [cit. cit.2019.06.01.] Dostupné na internete: <https://elmwoodelectronics.ca/products/14591>.

[21] *Chibitronics Love to Code: Chibi Chip & Cable.* [online]. [cit. cit.2019.06.02.] Dostupné na internete: <https://chibitronics.com/shop/love-to-code-chibi-chip-cable/>.

[22] *Vývojová doska Adafruit Circuit Playground.* [online]. [cit. cit.2019.06.02.] Dostupné na internete:  $\langle \frac{h}{t} \times \frac{h}{t} \times \frac{h}{t}$ 

[23] *Hardvérová výbava dosky Halocode.* [online]. [cit. cit.2019.06.02.] Dostupné na internete: <http://docs.makeblock.com/halocode/en/tutorials/introduction.html>.

[24] *Let's code.* [online]. [cit. cit.2019.06.02.] Dostupné na internete: <https://microbit.org/code/>.

[25] *Introduction to Blockly*. [online]. [cit. cit.2019.06.02.] Dostupné na internete: <https://developers.google.com/blockly/guides/overview>.

[26] *Guide to mobile & tablet apps*. [online]. [cit. cit.2019.06.02.] Dostupné na internete: <https://microbit.org/get-started/user-guide/mobile/>.

[27] *Mu editor.* [online]. [cit. cit.2019.06.02.] Dostupné na internete: <https://microbit.org/get-started/user-guide/open-source/>.

[28] *What is mBlock 5?.* [online]. [cit. cit.2019.06.02.] Dostupné na internete: <https://www.mblock.cc/doc/en/part-one-basics/overview.html>.

[29] *EduBlocks.* [online]. [cit. cit.2019.06.02.] Dostupné na internete: <https://edublocks.org/>.

[30] KRNÁČ, R. – CÁPAY, M. – KLIMOVÁ, N. 2019. *BBC micro:bit na vyučovaní v základnej škole: výskumná správa.* Nitra : Univerzita Konštantína Filozofa. 2019. 9 s.

[31] GIBSON, S. – BRADLEY, P. 2017. *A study of Northern Ireland Key Stage 2 pupils' perceptions of using the BBC Micro:bit in STEM education: výskumná správa. Belfast : St.* Mary's University College. 2017. 41 s.

[32] *Plameňový infračervený senzor KY-026.* [online]. [cit. cit.2019.06.02.] Dostupné na internete: <https://www.thegeekpub.com/wiki/sensor-wiki-ky-026-flame-ir-sensor/>.

[33] *Zvukový senzor ER-SPM22101S.* [online]. [cit. cit.2019.06.02.] Dostupné na internete: <https://www.elecrow.com/sound-sensor-p-532.html>.

[34] *Ultrasonic Distance Sensor (HC-SR04).* [online]. [cit. cit.2019.06.02.] Dostupné na internete: <https://www.piborg.org/sensors-1136/hc-sr04>.

[35] *Ultrazvukový senzor HC-SR04.* [online]. [cit. cit.2019.06.03.] Dostupné na internete: < https://www.dx.com/p/new-hc-sr04-ultrasonic-sensor-distance-measuring-module-3-3v-5v-compatible-for-arduino-2062050.html#.Xtdub2gza1s>.

[36] 2018. *How 16×2 LCDs work | Build a basic 16×2 character LCD.* [online]. 2018. [cit. cit.2019.06.03.] Dostupné na internete: <https://www.electronicsforu.com/resources/learnelectronics/16x2-lcd-pinout-diagram>.

[37] *LCD modul*. [online]. [cit. cit.2019.06.03.] Dostupné na internete: <https://components101.com/16x2-lcd-pinout-datasheet>.

[38] *7-segmentový displej.* [online]. [cit. cit.2019.06.03.] Dostupné na internete: <https://www.electronics-tutorials.ws/blog/7-segment-display-tutorial.html>.

[39] Gavora, Peter a kol. 2010. *Elektronická učebnica pedagogického výskumu.* [online]. Bratislava : Univerzita Komenského, 2010. Dostupné na: <http://www.emetodologia.fedu.uniba.sk/index.php/kapitoly/vyskumne-metody.php?id=i10>. ISBN 978– 80–223–2951–4.

[40] BAČÍKOVA, M. – JANOSVSKÁ, A. 2018. *Základy metodológie pedagogickopsychologického výskumu. Sprievodca pre študentov učiteľstva. 1. vyd. Košice :* Univerzita Pavla Jozefa Šafárika v Košiciach, 2018. 154 s. ISBN 978-80-8152-695-4

[41] Gavora, Peter a kol. 2010. *Elektronická učebnica pedagogického výskumu.* [online]. Bratislava : Univerzita Komenského, 2010. Dostupné na: < http://www.emetodologia.fedu.uniba.sk/index.php/kapitoly/dotaznik.php?id=i12>. ISBN 978–80–223– 2951–4.

[42] Gavora, Peter a kol. 2010. *Elektronická učebnica pedagogického výskumu.* [online]. Bratislava : Univerzita Komenského, 2010. Dostupné na: < http://www.emetodologia.fedu.uniba.sk/index.php/kapitoly/posudzovacie-skaly.php?id=i13>. ISBN 978–80–223–2951–4.

[43] Gavora, Peter a kol. 2010. *Elektronická učebnica pedagogického výskumu.* [online]. Bratislava : Univerzita Komenského, 2010. Dostupné na: <http://www.emetodologia.fedu.uniba.sk/index.php/kapitoly/interview.php?id=i14>. ISBN 978–80–223– 2951–4.

55

[44] FORENT, M. 2012. *Marketingový průzkum - Poznáváme svoje zákazníky*. 2. vyd. Praha : Bizbooks, 2012. 115 s. ISBN 978-80-265-0038-4.

[45] Gavora, Peter a kol. 2010. *Elektronická učebnica pedagogického výskumu.* [online]. Bratislava : Univerzita Komenského, 2010. Dostupné na: <http://www.emetodologia.fedu.uniba.sk/index.php/kapitoly/interview/klasifikacia.php?id=i14p1>. ISBN 978–80–223–2951–4.

### <span id="page-56-0"></span>**Zoznam Príloh**

Príloha A – Dotazník

- Príloha B Ovládanie LED diód pomocou dosky BBC micro:bit
- Príloha C Senzor plameňa naprogramovaný pomocou dosky BBC micro:bit
- Príloha D Senzor zvuku naprogramovaní pomocou dosky BBC micro:bit
- Príloha E Parkovací asistent naprogramovaný pomocou dosky BBC micro:bit
- Príloha F 7 segmentový displej naprogramovaný pomocou dosky BBC micro:bit
- Príloha G Ovládanie LED diód pomocou dosky Arduino
- Príloha H Senzor plameňa naprogramovaný pomocou dosky Arduino
- Príloha I Senzor zvuku naprogramovaní pomocou dosky Arduino
- Príloha J Parkovací asistent naprogramovaný pomocou dosky Arduino
- Príloha K 7 segmentový displej naprogramovaný pomocou dosky Arduino